# **User's Guide TPS53819A Buck Controller Evaluation Module User's Guide**

# **VI** TEXAS INSTRUMENTS

#### **ABSTRACT**

The TPS53819AEVM-123 evaluation module (EVM) is designed to evaluate the TPS53819A. The TPS53819A is a small-size single-buck controller with adaptive on-time D-CAP2 mode control. It provides a fixed 1.2-V output at up to 25 A from a nominal 12-V input bus. This controller is an analog PWM controller allowing programming and monitoring via the PMBus interface. The TPS53819AEVM-123 also uses a 5 mm × 6 mm TI power block MOSFET (CSD87350Q5D) for high power density and superior thermal performance.

# **Table of Contents**

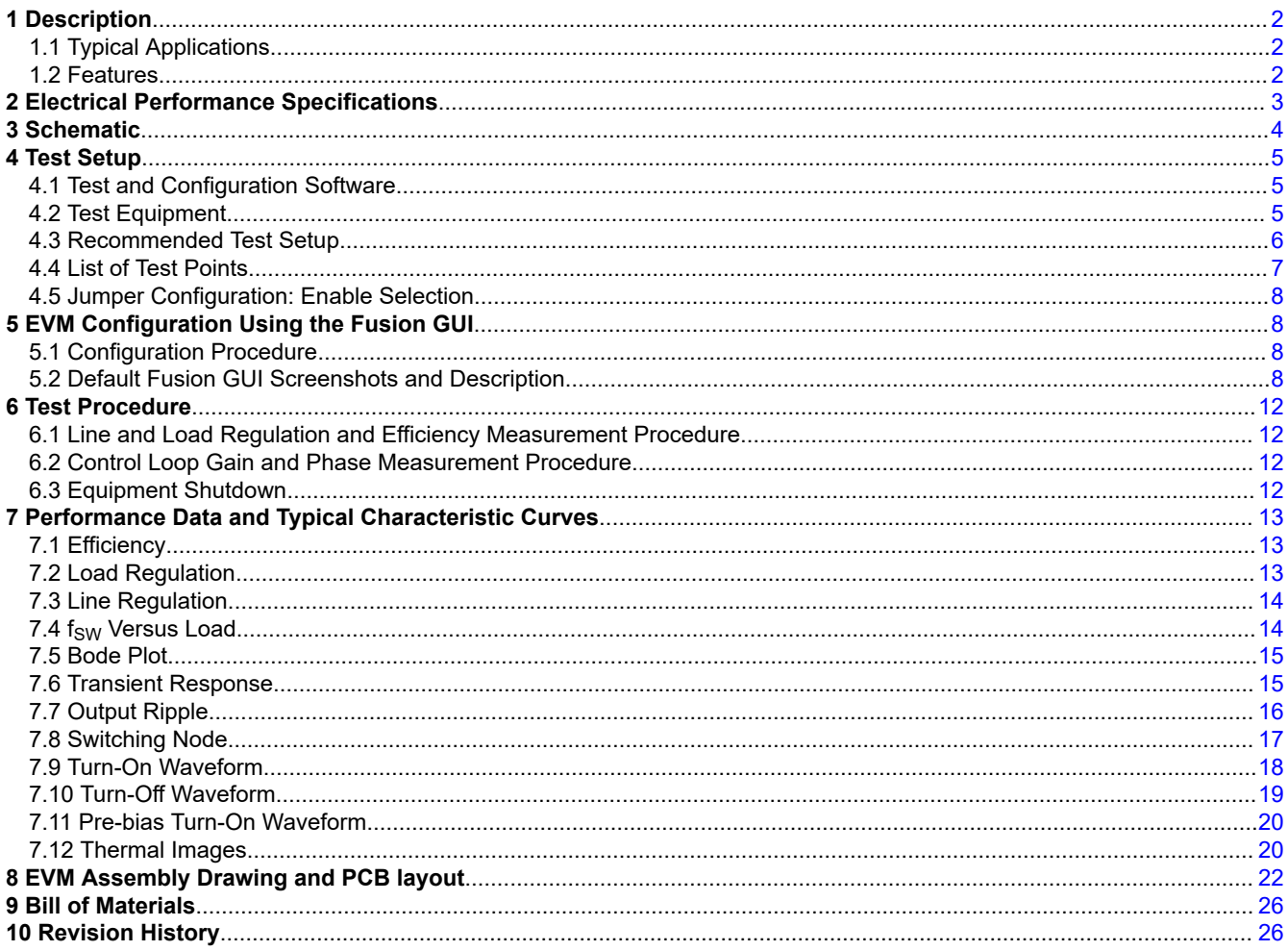

 $\overline{1}$ 

<span id="page-1-0"></span>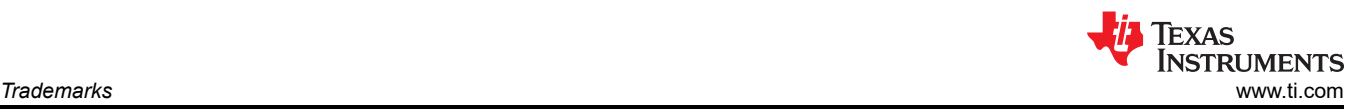

# **List of Figures**

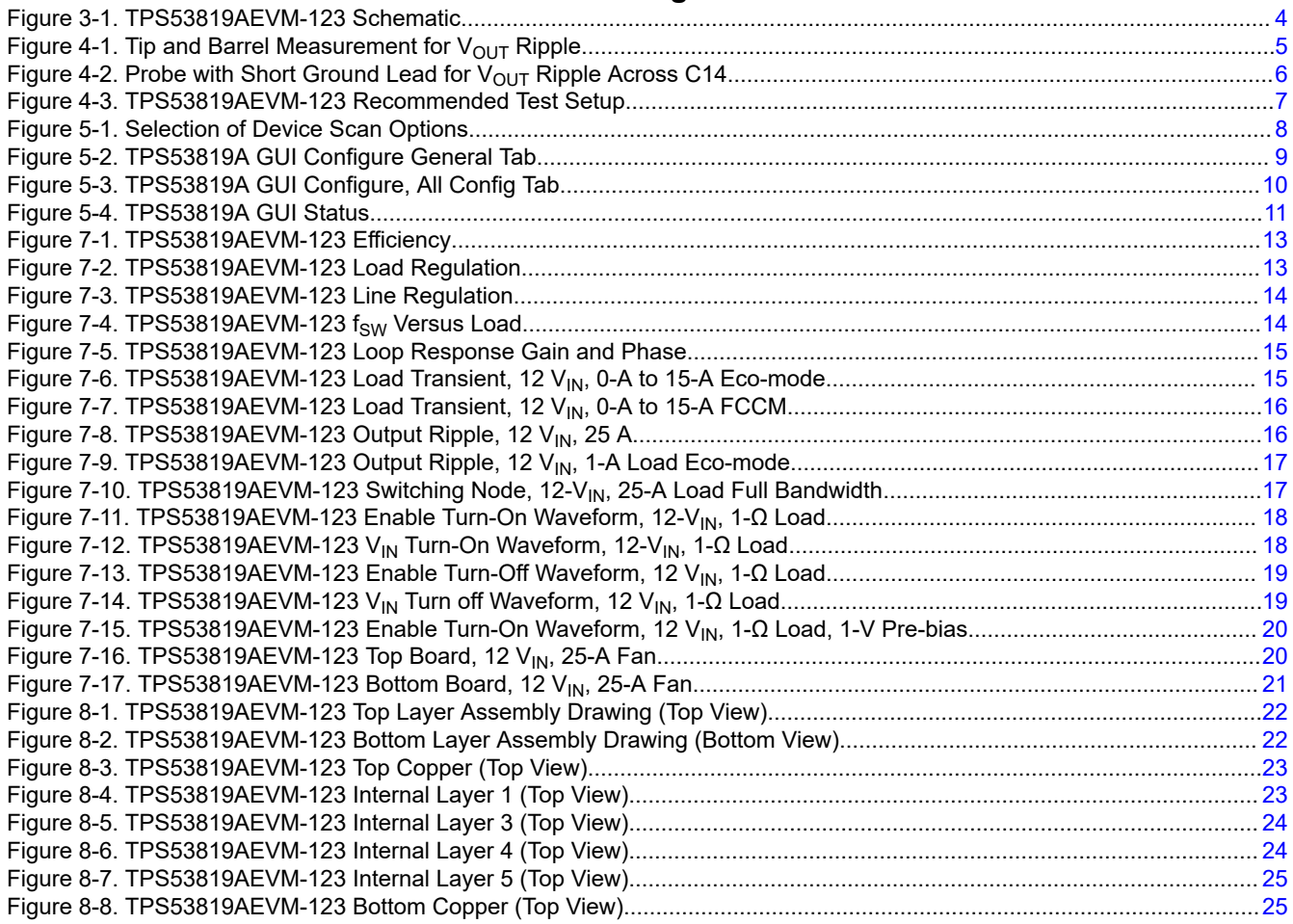

# **List of Tables**

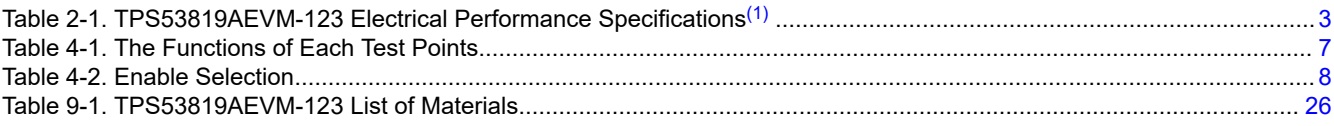

## **Trademarks**

D-CAP2™ is a trademark of Texas Instruments. All trademarks are the property of their respective owners.

# **1 Description**

The TPS53819AEVM-123 is designed to use a regulated 12-V bus to produce a regulated 1.2-V output at up to 25 A of load current. The TPS53819AEVM-123 is designed to demonstrate the TPS53819A in a typical low voltage application while providing a number of test points to evaluate the performance of the TPS53819A.

## **1.1 Typical Applications**

- Point of load systems
- Storage computer
- Server computer
- Multi-function printer
- Embedded computing

## **1.2 Features**

• Regulated 1.2-V output, marginable and trimmable through the PMBus interface

<span id="page-2-0"></span>**TEXAS INSTRUMENTS** 

- 25-A DC steady state output current
- D-CAP2™ mode control supporting all ceramic output capacitors
- Programmable soft start through the PMBus interface
- Programmable enable function through the PMBus interface
- Fault report through the PMBus interface
- J2 for external enable function
- Supports pre-bias output voltage start-up
- High efficiency and high-power density by using a TI power block MOSFET
- Convenient test points for probing critical waveforms
- Cycle-by-cycle valley overcurrent limit protection

#### **2 Electrical Performance Specifications**

#### **Table 2-1. TPS53819AEVM-123 Electrical Performance Specifications**(1)

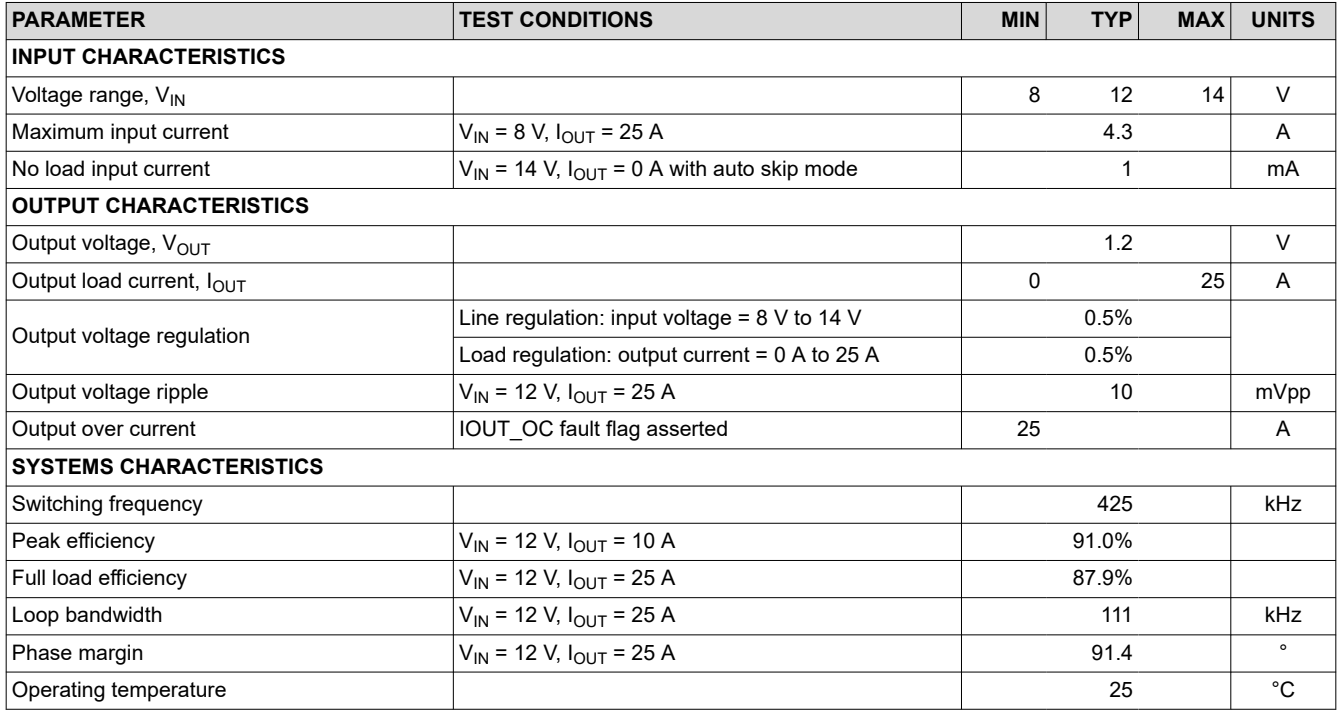

(1) This design uses TI Default PMBus settings

<span id="page-3-0"></span>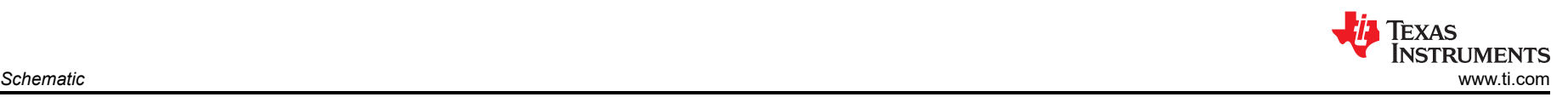

# **3 Schematic**

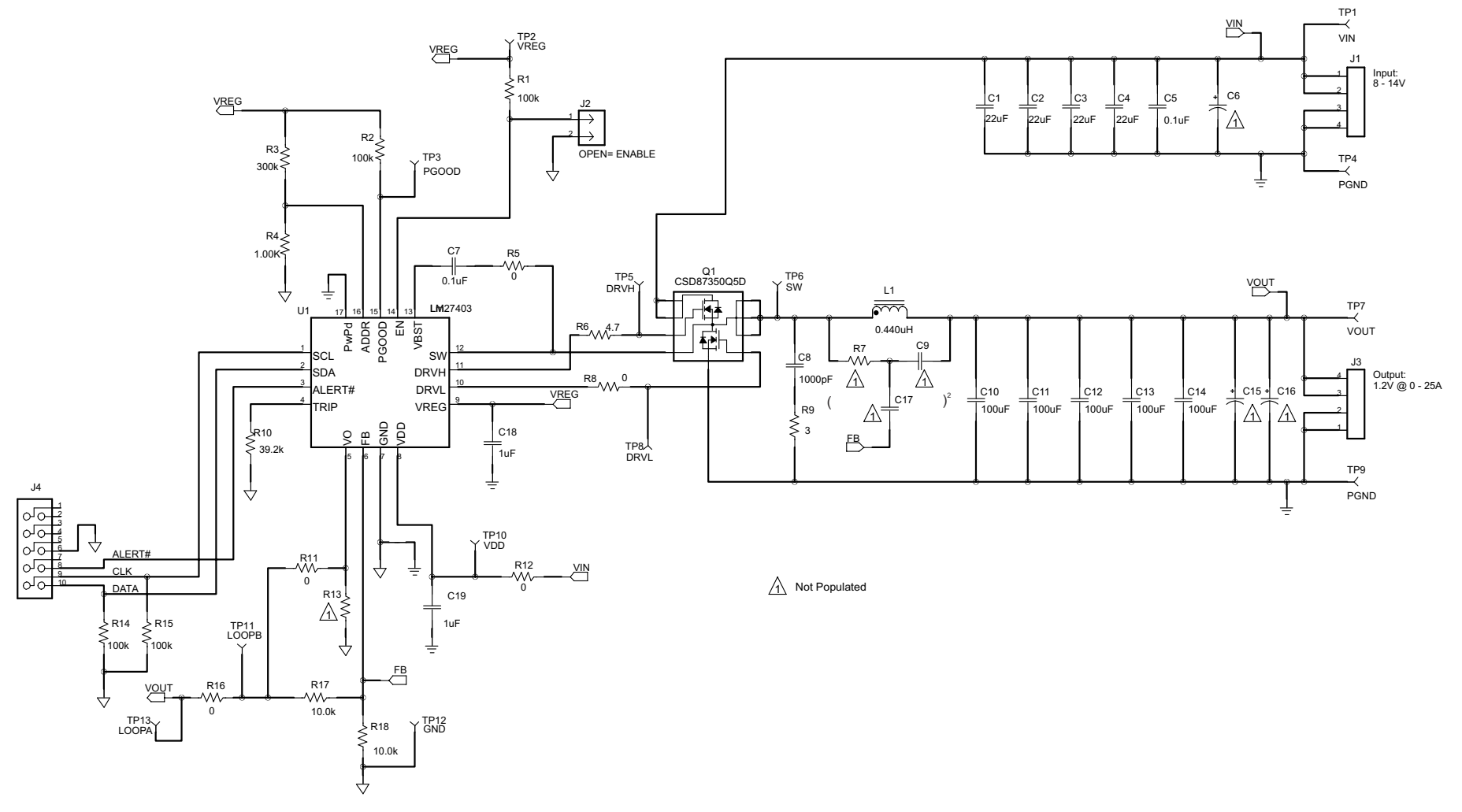

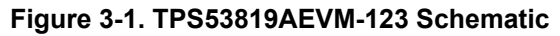

<span id="page-4-0"></span>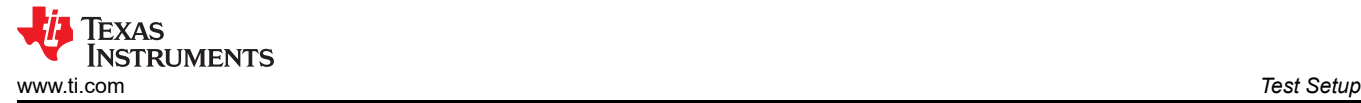

# **4 Test Setup**

#### **4.1 Test and Configuration Software**

In order to change any of the default configuration parameters on the EVM, it is necessary to obtain the TI Fusion Digital Power Designer software.

#### **4.1.1 Description**

Fusion Digital Power Designer is the Graphical User Interface (GUI) used to configure and monitor Texas Instrument's (TI) TPS53819A power controller on this evaluation module (EVM). The application uses the PMBus protocol to communicate with the controller over serial bus by way of a TI USB Interface Adapter EVM included.

#### **4.1.2 Features**

Some of the tasks performed with the GUI include:

- Turn on or off the power supply output, either through the hardware control line or the PMBus operation command.
- Configure common operating characteristics such as  $V_{\text{OUT}}$ , switching frequency, soft-start time, and more.
- Monitor status and warnings or fault conditions real-time.

The software is available for download at this location: [http://focus.ti.com/docs/toolsw/folders/print/fusion\\_digital\\_power\\_designer.html](http://focus.ti.com/docs/toolsw/folders/print/fusion_digital_power_designer.html).

## **4.2 Test Equipment**

**Voltage Source:** The input voltage source V<sub>IN</sub> should be a 0-V to 14-V variable DC source capable of supplying 30 ADC. Connect VIN to J4 as shown in [Figure 4-2](#page-5-0).

#### **Multimeters:**

- **V1:** VIN at TP1 (VIN) to TP4 (PGND)
- **V2:** VOUT at TP7 (VOUT) to TP9 (PGND)
- **A1:** VIN input current

**Output Load:** The output load should be an electronic constant-resistance mode load capable of 0 ADC to 25 ADC at 1.2 V. An electronic constant-current load is also acceptable.

**Oscilloscope:** A digital or analog oscilloscope can be used to measure the output ripple. The oscilloscope must be set for 1-MΩ impedance, 20-MHz bandwidth, AC coupling, 2-μs per division horizontal resolution, 20-mV per division vertical resolution. As shown in Figure 4-1, test points TP7 and TP9 can be used to measure the output ripple voltage by placing the oscilloscope probe tip through TP7 and holding the ground barrel to TP9. It is not recommended to use a long leaded ground connection because this may induce additional noise due to a large ground loop. Alternatively, the output ripple can be measured directly across C14 with a short ground lead as shown in [Figure 4-2.](#page-5-0) To measure other waveforms, adjust the oscilloscope as needed.

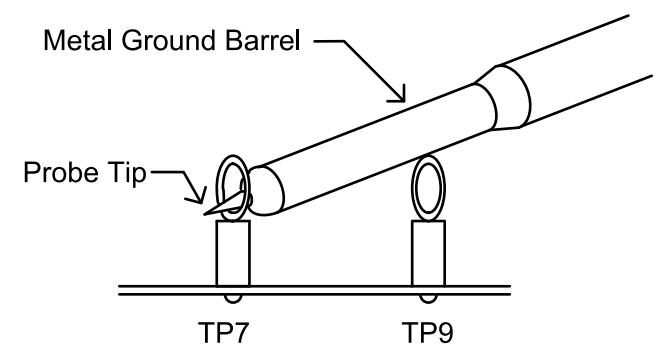

**Figure 4-1. Tip and Barrel Measurement for V<sub>OUT</sub> Ripple** 

<span id="page-5-0"></span>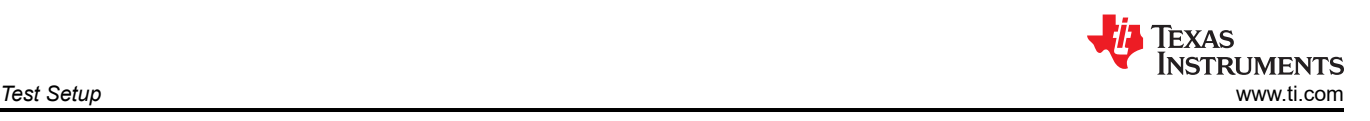

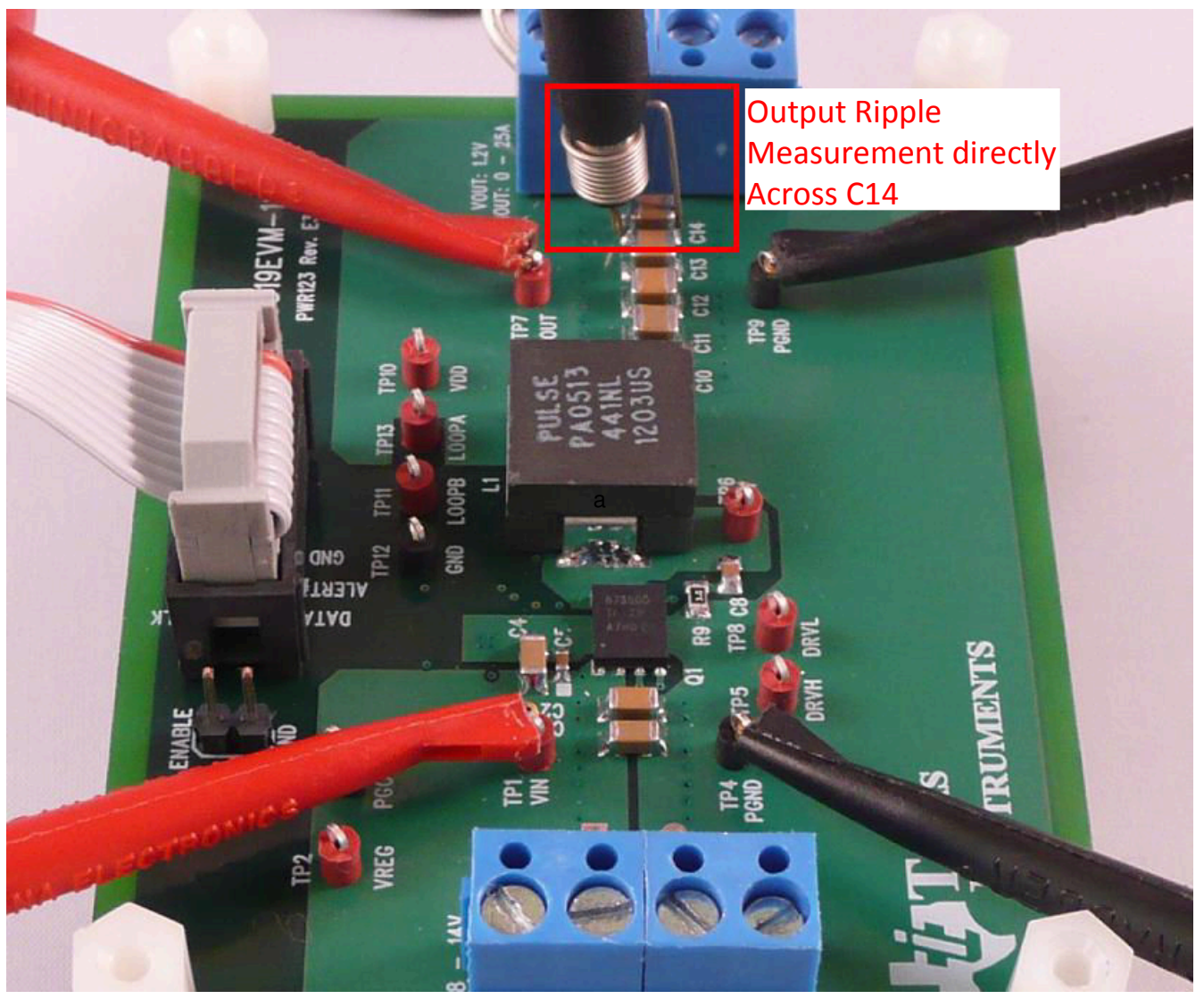

Figure 4-2. Probe with Short Ground Lead for V<sub>OUT</sub> Ripple Across C14

**Fan:** Some of the components of this EVM can approach temperatures of 60°C during operation. A small fan capable of 200–400 LFM is recommended to reduce component temperatures while the EVM is operating. Exercise caution when touching the EVM while the fan is not running and always exercise caution when touching any circuits that can be live or energized.

#### **Recommended Wire Gauge:**

- **V<sub>IN</sub>** to J1 (12-V input): The recommended wire size is 1 × AWG #14 per input connection, with the total length of wire less than four feet (two feet input, two feet return).
- **J3 to LOAD:** The minimum recommended wire size is 2 × AWG #14, with the total length of wire less than four feet (two feet input, two feet return).

#### **4.3 Recommended Test Setup**

[Figure 4-3](#page-6-0) is the recommended test set up to evaluate the TPS53819AEVM-123. Working at an ESD workstation, make sure that any wrist straps, bootstraps or mats are connected referencing the user to earth ground before power is applied to the EVM.

<span id="page-6-0"></span>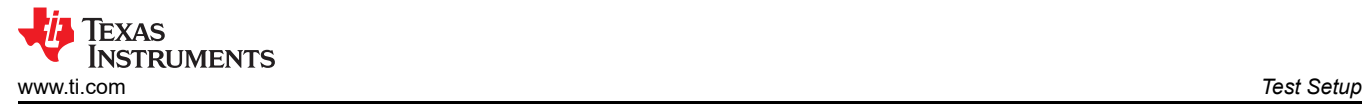

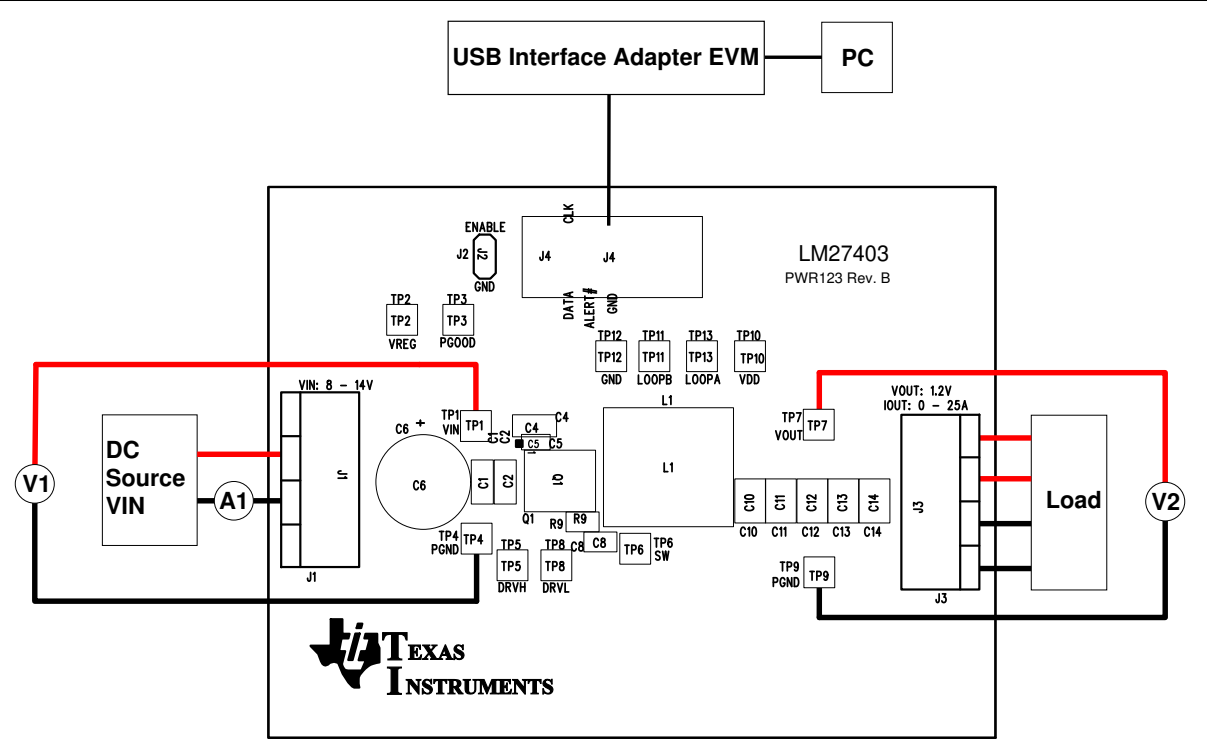

**Figure 4-3. TPS53819AEVM-123 Recommended Test Setup**

#### **4.3.1 Input Connections**

- 1. Prior to connecting the DC input source V<sub>IN</sub>, it is advisable to limit the source current from V<sub>IN</sub> to 10-A maximum. Make sure V<sub>IN</sub> is initially set to 0 V and connected to J1 as shown in Figure 4-3.
- 2. Connect a voltmeter V1 at TP1 and TP4 to measure the input voltage.
- 3. Connect a current meter to A1 to measure the input current.

#### **4.3.2 Output Connections**

- 1. Connect Load to J3 and set Load to constant resistance mode to sink 0 Adc before  $V_{\text{IN}}$  is applied.
- 2. Connect a voltmeter V2 at TP7 and TP9 to measure the output voltage.

#### **4.3.3 Other Connections**

- 1. When using a fan, ensure air is flowing across the EVM.
- 2. Connect the ribbon cable from the USB interface adapter to J4.

#### **4.4 List of Test Points**

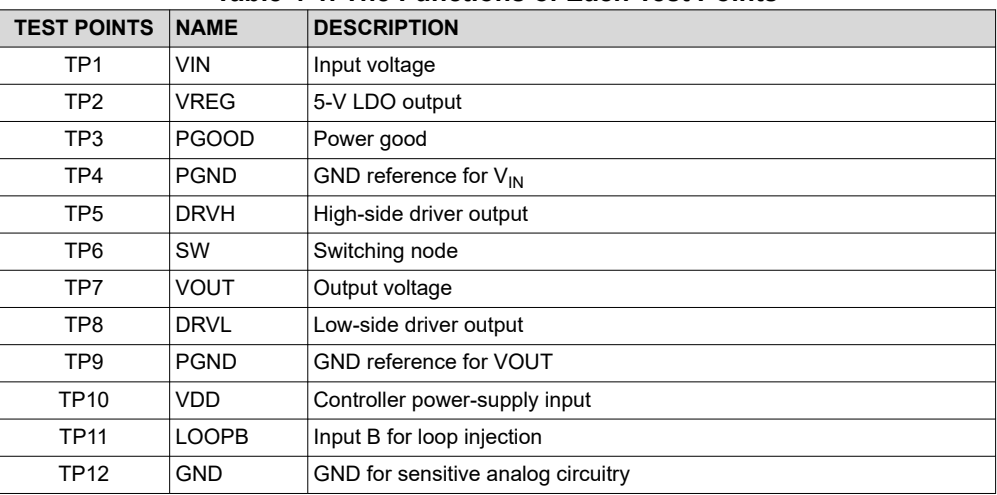

#### **Table 4-1. The Functions of Each Test Points**

<span id="page-7-0"></span>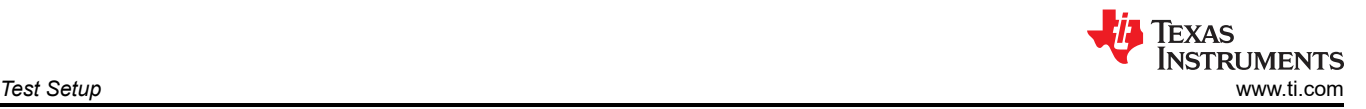

#### **Table 4-1. The Functions of Each Test Points (continued)**

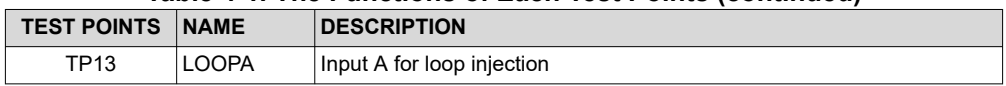

## **4.5 Jumper Configuration: Enable Selection**

The controller can be enabled and disabled by J3.

*Default setting: No Jumper shorts on J3 to Enable the controller.*

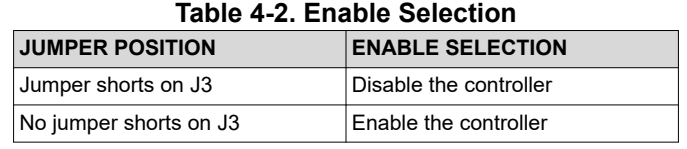

# **5 EVM Configuration Using the Fusion GUI**

In order to configure the TPS53819A controller on the EVM from its default values, it is required to use the TI Fusion Digital Power Designer software. It is necessary to have input voltage applied to the EVM prior to launching the software so the TPS53819A can respond to the GUI and the GUI can recognize the TPS53819A. At least 4.25 V must be applied to the  $V_{DD}$  pin to overcome the default UVLO setting.

#### **5.1 Configuration Procedure**

- 1. Adjust the input supply to provide at least 4.25 V.
- 2. Apply the input voltage to the EVM. Refer to [Figure 4-3](#page-6-0) for connections and test setup.
- 3. Launch the Fusion GUI software. If prompted, select GUI scan mode to *DEVICE\_CODE* only. Refer to Figure 5-1 for changing device scanning options. The software will recognize the TPS53819A device on the EVM and load the GUI.
- 4. Configure the EVM operating parameters as needed.

Some parameters can be configured, such as switching frequency, to values that can result in erratic or unexpected behavior on this EVM. Consult the *[TPS53819A 3-V to 28-V Input, 40-A, Eco-Mode™,](https://www.ti.com/lit/pdf/SLUSB56) [D-CAP2™ Synchrons Buck Controller Data Sheet](https://www.ti.com/lit/pdf/SLUSB56)* for guidance in configuration of parameters and impact on component selection.

**CAUTION**

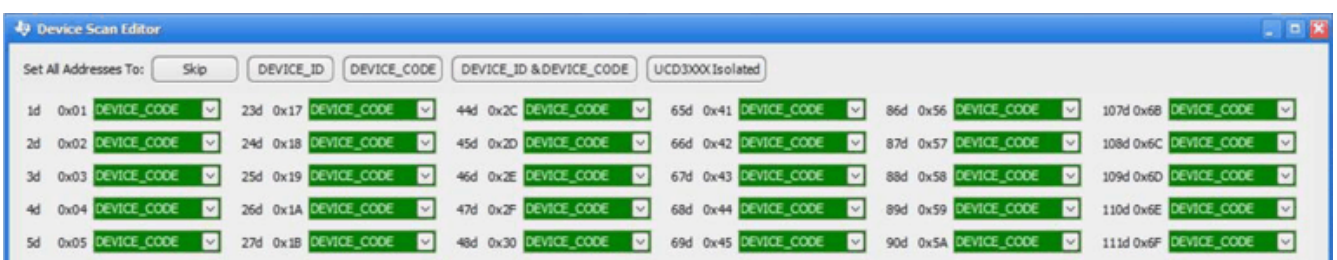

#### **Figure 5-1. Selection of Device Scan Options**

## **5.2 Default Fusion GUI Screenshots and Description**

[Figure 5-2](#page-8-0) is a screenshot of the *General* tab of the Fusion GUI with default configuration where the general configuration parameters can be set. After modifying a parameter the **Write to Hardware** button must be clicked to apply it. When power cycling all parameters reset to the values stored in flash. To change the values stored in flash, click the **Store RAM to Flash** button. [Figure 5-3](#page-9-0) is a screenshot of the *All Config* tab where all accessible registers are viewed. [Figure 5-4](#page-10-0) is a screenshot of the Status screen selected on the bottom-left corner. The USB adapter settings are found in the File menu of the Digital Fusion GUI.

<span id="page-8-0"></span>**WEXAS**<br>
INSTRUMENTS<br>
WWW.ti.com *EVM Configuration Using the Fusion GUI*<br>
EVM Configuration Using the Fusion GUI 折

| File Device Tools Help                                    | Trusion Digital Power Designer - TP553819A/TP553912/TP553913/TP553915 @ Address 16d - Texas Instruments                                                                                                    |                                                                                                    |                                                                 | TPS53819A/TP553912/TP553913/TP553915 @ Ad                                                                                                    | . . x                     |
|-----------------------------------------------------------|----------------------------------------------------------------------------------------------------|----------------------------------------------------------------------------------------------------|-----------------------------------------------------------------|----------------------------------------------------------------------------------------------------|---------------------------|
| Configure                                                 | All Config<br>General                                                                                                    |                                                                                                    |                                                                 |                                                                                                    |                           |
| Write to Hardware                                         | ON OFF CONFIG                                                                                                    | <b>DELAY CONTROL</b>                                                                                                    |                                                                 | MANUFACTURER INFO                                                                                                    |                           |
| Auto write on rail or<br>device change<br>Discard Changes | C EN Pin Only<br>The device ignores the on/off portion of the<br>OPERATION command from serial bus. Power<br>is converted when the EN pin is active.                                                                                                    | Power-On Delay Time:                                                                                                    | $\sim$<br>Power Good Delay Time: 1.024 ms<br>1.124 ms<br>$\vee$ | 7 6 5 4 3 2 1 0<br>$\boxed{0}$ $\boxed{0}$ $\boxed{0}$ $\boxed{0}$ $\boxed{0}$ $\boxed{0}$ $\boxed{0}$ $\boxed{0}$ $\boxed{0}$                                                                                                    |                           |
| Store Config to NVM                                       | O OPERATION Only                                                                                                    |                                                                                                    | <b>VOUT_ADJUSTMENT</b>                                          | <b>WRITE PROTECT</b>                                                                                                    |                           |
| Restore NVM Config                                        | The device ignores the EN pin, Power is<br>converted when the on/off portion of the<br>OPERATION command is on.                                                                                                    | Vout Adjustment: 0.00%                                                                                                    | $\sim$                                                          | $\bigcirc$ Disable all writes except to the<br>WRITE_PROTECT command<br>◯ Disable all writes except to the<br>WRITE PROTECT, OPERATION and PAGE<br>commands<br>Disable all writes except to the<br>WRITE PROTECT, OPERATION, PAGE,<br>ON_OFF_CONFIG and VOUT_COMMAND |                           |
| Clear Restore Notices                                     | Both EN Pin & OPERATION                                                                                                    | <b>VOUT_MARGIN</b>                                                                                                    |                                                                 |                                                                                                    |                           |
|                                                           | The EN pin must be active and the on/off<br>portion of the OPERATION command on for<br>the device to convert power.                                                                                                    | Vout Margin High: 5.70%                                                                                                    | $\sim$<br>$\vee$<br>Vout Margin Low: -5.20%                     |                                                                                                    | $=$                       |
|                                                           | MODE SOFT START CONFIG                                                                                                    | commands<br>UVLO THRESHOLD<br>(.) Enable writes to all commands<br>⊡<br>VIN Turn-On UVLO Threshold: 4.25 V<br>FREQUENCY CONFIG: TPS53819A (TPS5391x) |                                                                 |                                                                                                    |                           |
|                                                           | ⊡<br>Soft Start Time:<br>$1 \text{ ms}$                                                                                                    |                                                                                                    |                                                                 |                                                                                                    |                           |
|                                                           | Under-Voltage Mode: (e) Hiccup after UV<br>Latch-off after UV                                                                                                    |                                                                                                    |                                                                 |                                                                                                    |                           |
|                                                           | Conduction Mode:<br>O DCM<br>(For TP553819A only) (.) FCCM                                                                                                    |                                                                                                    | Switching Frequency: 425kHz (400kHz) ~                          |                                                                                                    |                           |
|                                                           |                                                                                                    |                                                                                                    |                                                                 |                                                                                                    | $\vee$                    |
|                                                           | Tips & Hinks                                                                                                    |                                                                                                    | PMBus Log                                                       |                                                                                                    | $\overline{\mathfrak{p}}$ |
| <b>Configure</b>                                          | <b>WRITE PROTECT [0x10]</b><br>Controls writing to the PMBus device. The intent of this<br>command is to provide protection against accidental changes.<br>This command is not intended to provide protection against<br>deliberate or malicious changes to a device's configuration or<br>operation. | $\sim$<br>$\check{~}$                                                                                                    |                                                                 |                                                                                                    |                           |
| Status                                                    |                                                                                                    | 軜                                                                                                    | PMBus Log                                                       |                                                                                                    | 46                        |

**Figure 5-2. TPS53819A GUI Configure General Tab**

<span id="page-9-0"></span>

| File Device Tools Help                                                                                                    |      |                          |          | TP553819A/TP553912/TP553913/TP553915 @ Ad |
|----------------------------------------------------------------------------------------------------|------|--------------------------|----------|-------------------------------------------|
| Configure<br>General Al Config                                                                                                    |      |                          |          |                                           |
| Write to Hardware<br>Command                                                                                                    | Code | Value/Edit               | Hex/Edit |                                           |
| Auto write on rail or<br>▼ Configuration<br>device change                                                                                                    |      |                          |          |                                           |
| DELAY_CONTROL [MFR 01]<br>Discard Changes                                                                                                    | 0xD1 | $PGD:1.0$ $\vee$         | 0x12     |                                           |
| DEVICE_CODE [MFR 44]                                                                                                    | 0xFC | $0x0090$ $\vee$          | 0x0090   |                                           |
| Store Config to NVM<br>FREQUENCY_CONFIG [MFR 03]                                                                                                    | 0xD3 | FS:425k  v               | 0xB2     |                                           |
| Restore NVM Config<br>MANUFACTURER INFO [MFR 00]                                                                                                    | 0xD0 | 00000000b                | 0x00     |                                           |
| MODE_SOFT_START_CONFIG [MFR 02]<br>Clear Restore Notices                                                                                                    | 0xD2 | $SST:1 m \vee$           | 0x01     |                                           |
| UVLO_THRESHOLD [MFR 06]<br>Sort Parameters By:                                                                                                    | 0xD6 | VDDINU V                 | 0x05     |                                           |
| <b>VOUT_ADJUSTMENT [MFR 04]</b><br>Command Name                                                                                                    | 0xD4 | $VOA:0.0$ $\vee$         | 0x10     |                                           |
| C Command Code<br><b>VOUT_MARGIN [MFR 05]</b>                                                                                                    | 0xD5 | $VOMH:5$ $\vee$          | 0x65     |                                           |
| <b>WRITE PROTECT</b><br>$\vee$ Group by Category                                                                                                    | 0x10 | $\sim 00\times 0$        | 0x00     |                                           |
| ▼ On/Off Configuration                                                                                                    |      |                          |          |                                           |
| ON OFF CONFIG                                                                                                    | 0x02 | $0x17$ $\vee$            | 0x17     |                                           |
| OPERATION                                                                                                    | 0x01 | $0x00$ $\sqrt{ }$        | 0x00     |                                           |
| ▼ Status                                                                                                    |      |                          |          |                                           |
| <b>STATUS BYTE</b><br>€                                                                                                    | 0x78 | 00000000<br>$\mathbb{I}$ | nvnn     |                                           |
| Tips & Hints                                                                                                    |      | PMBus Log                |          |                                           |
| MODE SOFT START CONFIG [MFR 02,0xD2]<br>Custom programmable register to control soft start time as well $\boxed{\wedge}$<br>as hiccup, latch-off and conduction modes. These register bits<br>can be stored in NVM cells, and the contents of NVM cells are<br>automatically loaded to these register memory locations after<br>Configure<br>internal 3.3V supply powers up. The nymSST<1:0> bus has a |      | $\equiv$<br>$\checkmark$ |          |                                           |
| Status                                                                                                    |      | ę,<br>PMBus Log          |          |                                           |

**Figure 5-3. TPS53819A GUI Configure, All Config Tab**

<span id="page-10-0"></span>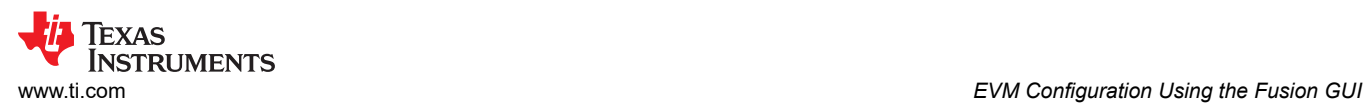

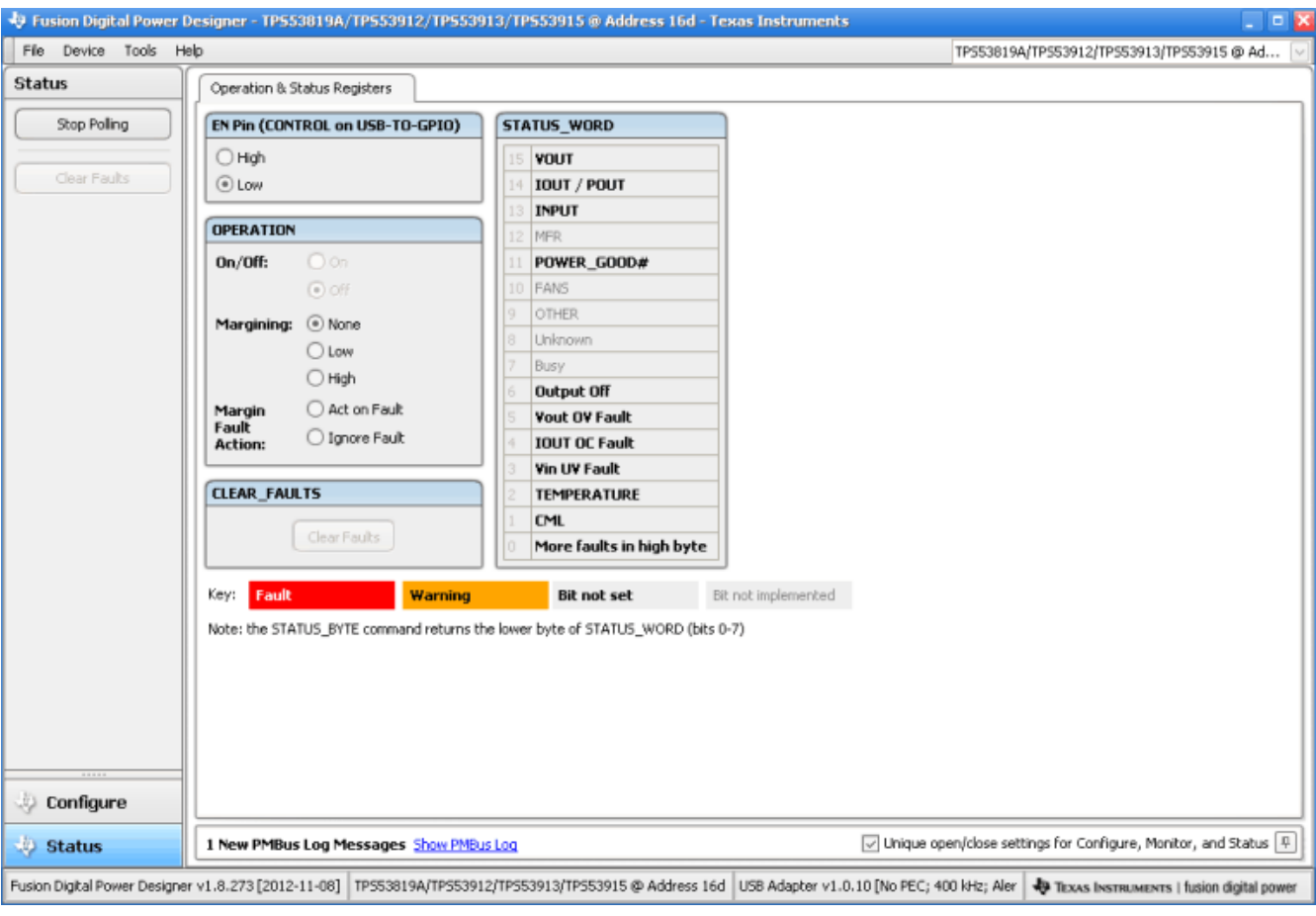

**Figure 5-4. TPS53819A GUI Status**

# **6 Test Procedure**

# **6.1 Line and Load Regulation and Efficiency Measurement Procedure**

- 1. Set up the EVM as described in [Section 4](#page-4-0) and [Figure 4-3.](#page-6-0)
- 2. Ensure the load is set to constant resistance mode and to sink 0 ADC.
- 3. Ensure the jumper provided in the EVM shorts on J2 before  $V_{\text{IN}}$  is applied.
- 4. Increase  $V_{IN}$  from 0 V to 12 V, using V1 to measure input voltage.
- 5. Remove the jumper on J3 to enable the controller.
- 6. Use V2 to measure  $V_{\text{OUT}}$  voltage.
- 7. Vary Load from 0 ADC to 25 ADC.  $V_{OUT}$  should remain in load regulation.
- 8. Vary V<sub>IN</sub> from 8 V to 14 V. V<sub>OUT</sub> should remain in line regulation.
- 9. Put the jumper on J3 to disable the controller.
- 10. Decrease the load to 0 A.
- 11. Decrease  $V_{IN}$  to 0 V.

## **6.2 Control Loop Gain and Phase Measurement Procedure**

TPS53819AEVM-123 contains a place holder for a 10-Ω series resistor in the feedback loop for loop response analysis.

- 1. Replace R16 with a 10-Ω resistor.
- 2. Set up EVM as described in [Section 4](#page-4-0) and [Figure 4-3](#page-6-0).
- 3. Connect isolation transformer to test points marked TP13 and TP11.
- 4. Connect input signal amplitude measurement probe (Loop B) to TP11. Connect output signal amplitude measurement probe (Loop A) to TP13.
- 5. Connect ground lead of Loop A and Loop B to TP12.
- 6. Inject around 10 mV or less signal through the isolation transformer.
- 7. Sweep the frequency from 100 Hz to 1 MHz with 10 Hz or lower post filter. The control loop gain and phase margin can be measured.
- 8. Disconnect isolation transformer from bode plot test points before making other measurements (Signal injection into feedback can interfere with accuracy of other measurements).

## **6.3 Equipment Shutdown**

- 1. Shut down the load.
- 2. Shut down  $V_{IN}$ .
- 3. Shut down fan.

<span id="page-11-0"></span>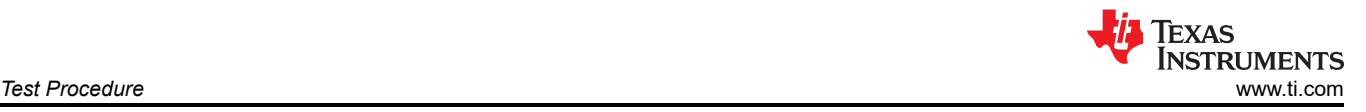

<span id="page-12-0"></span>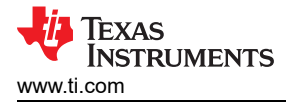

# **7 Performance Data and Typical Characteristic Curves**

Figure 7-1 through [Figure 7-4](#page-13-0) present typical performance curves for TPS53819AEVM-123.

## **7.1 Efficiency**

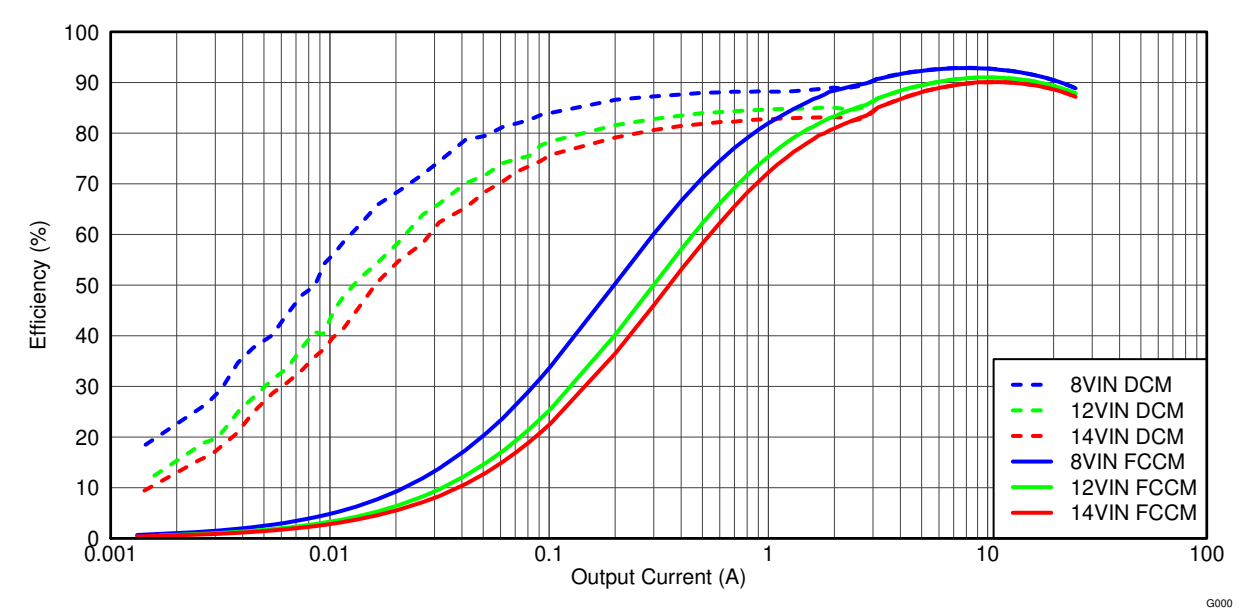

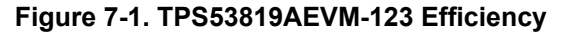

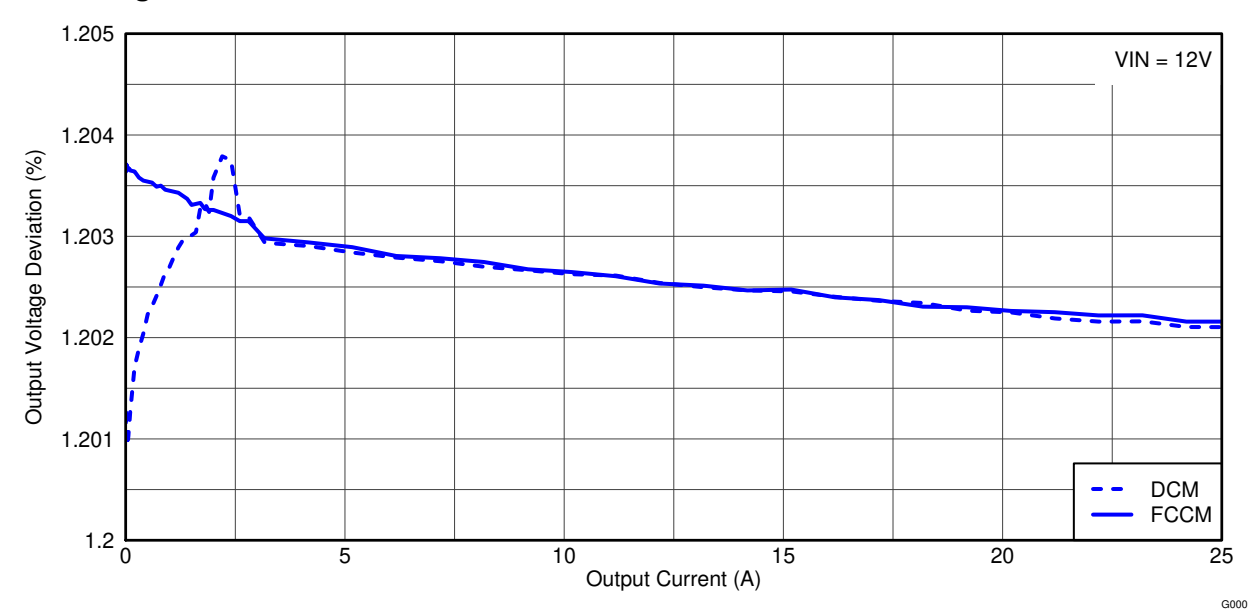

## **7.2 Load Regulation**

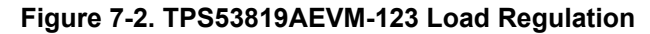

<span id="page-13-0"></span>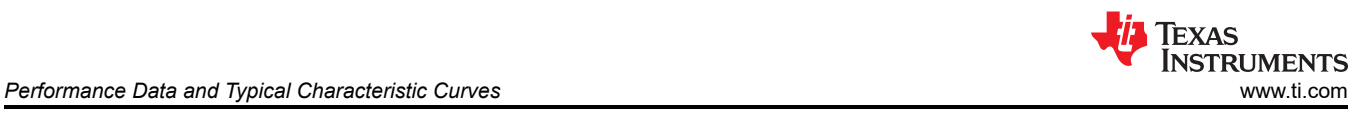

# **7.3 Line Regulation**

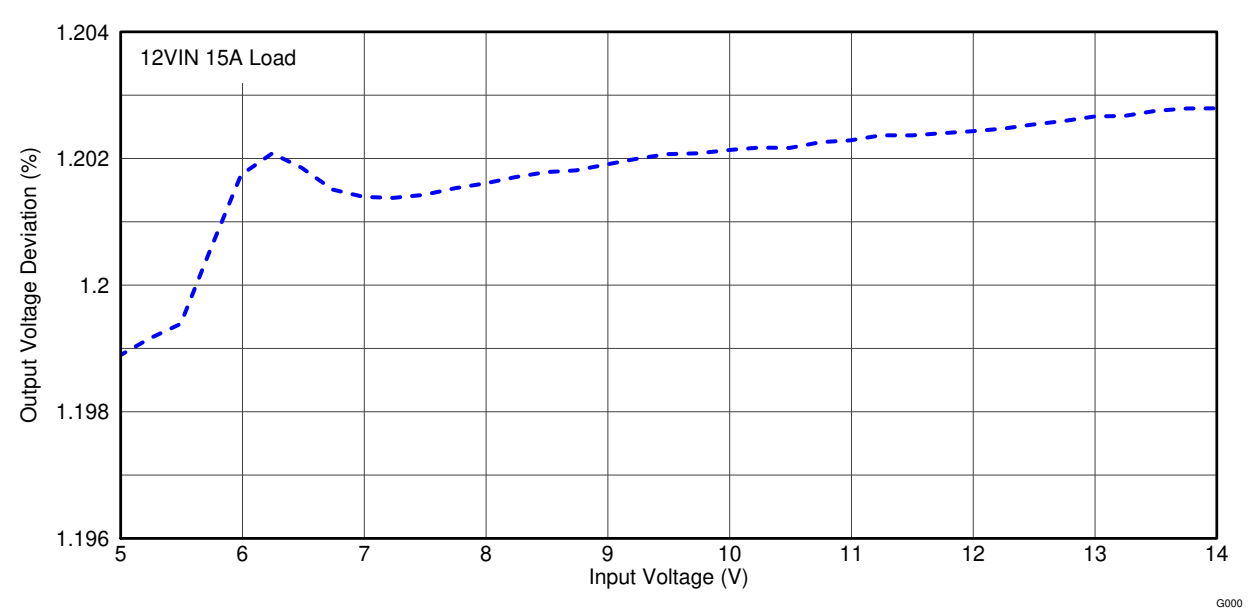

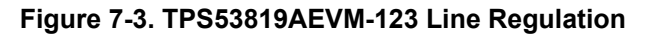

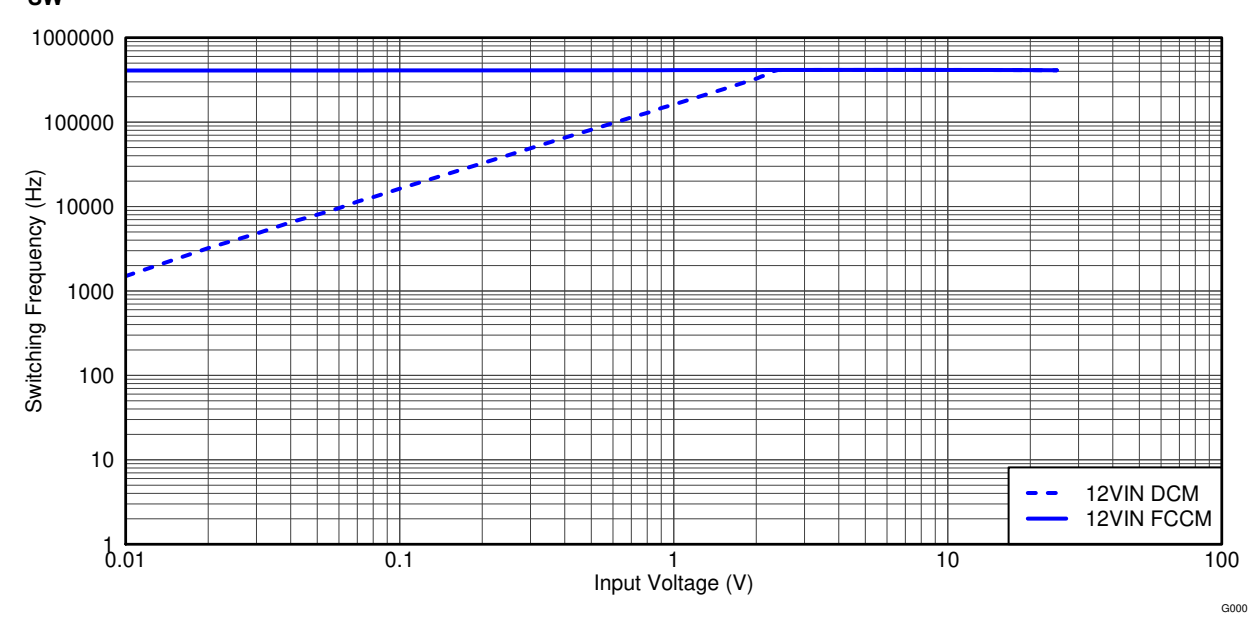

# **7.4 fSW Versus Load**

Figure 7-4. TPS53819AEVM-123 f<sub>SW</sub> Versus Load

# <span id="page-14-0"></span>**7.5 Bode Plot**

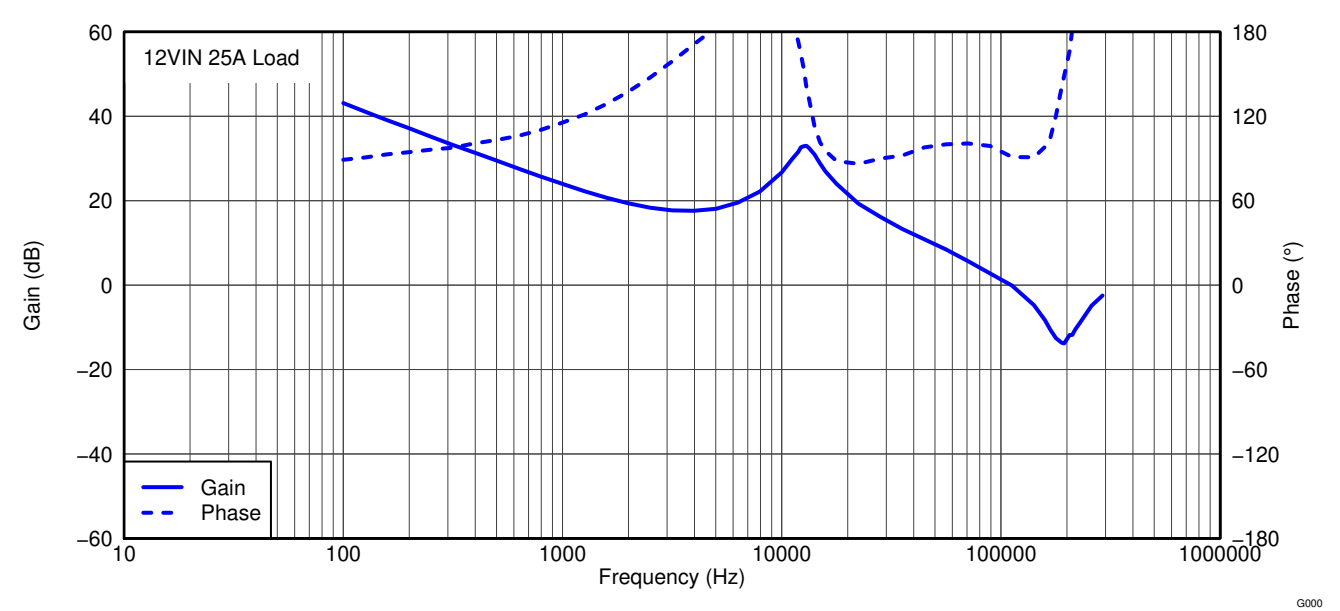

**Figure 7-5. TPS53819AEVM-123 Loop Response Gain and Phase**

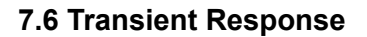

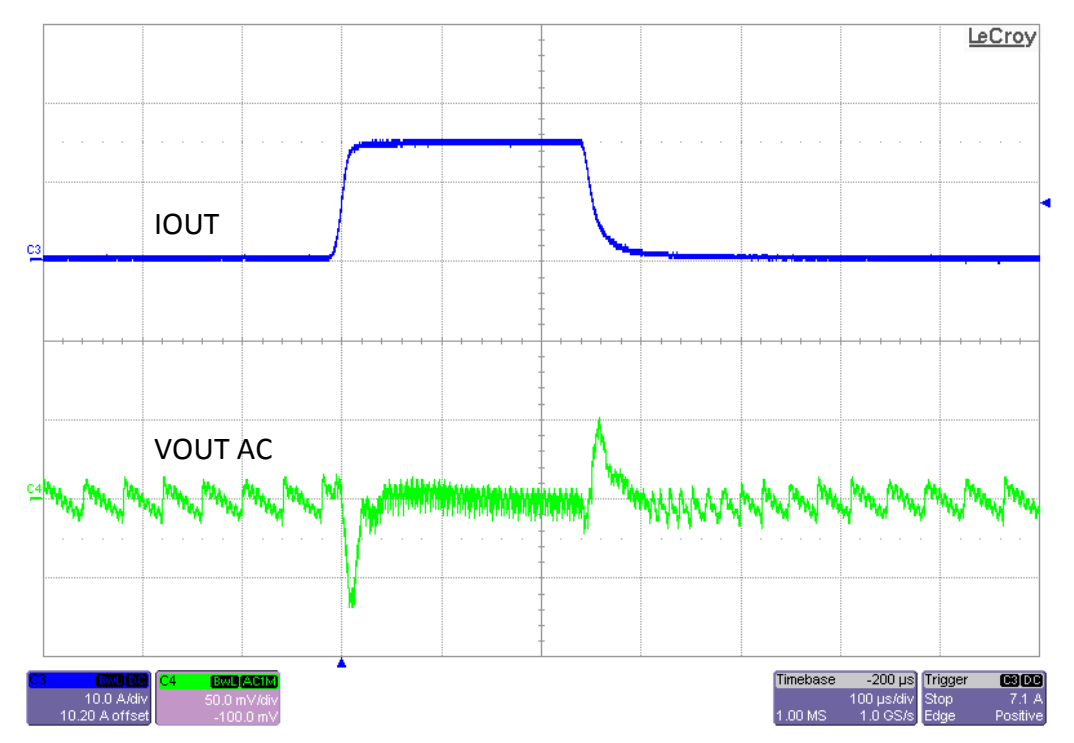

**Figure 7-6. TPS53819AEVM-123 Load Transient, 12 VIN, 0-A to 15-A Eco-mode**

<span id="page-15-0"></span>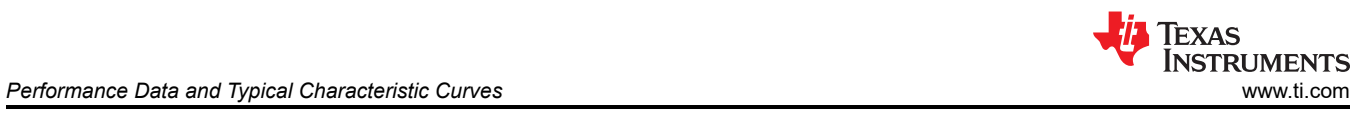

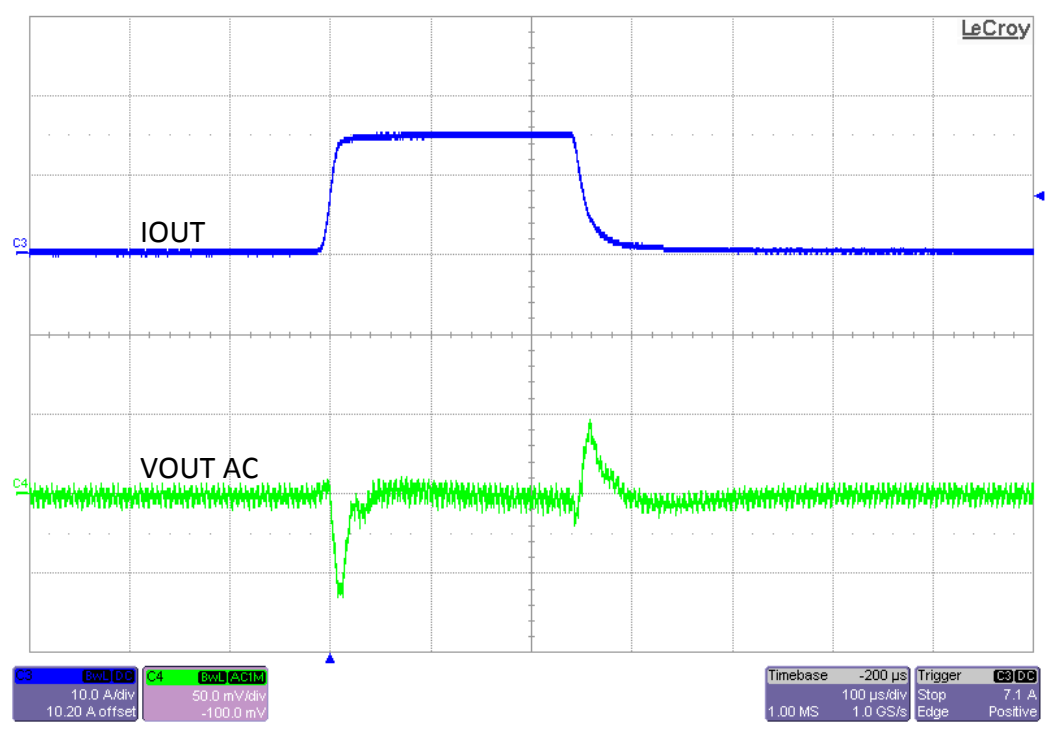

**Figure 7-7. TPS53819AEVM-123 Load Transient, 12 VIN, 0-A to 15-A FCCM**

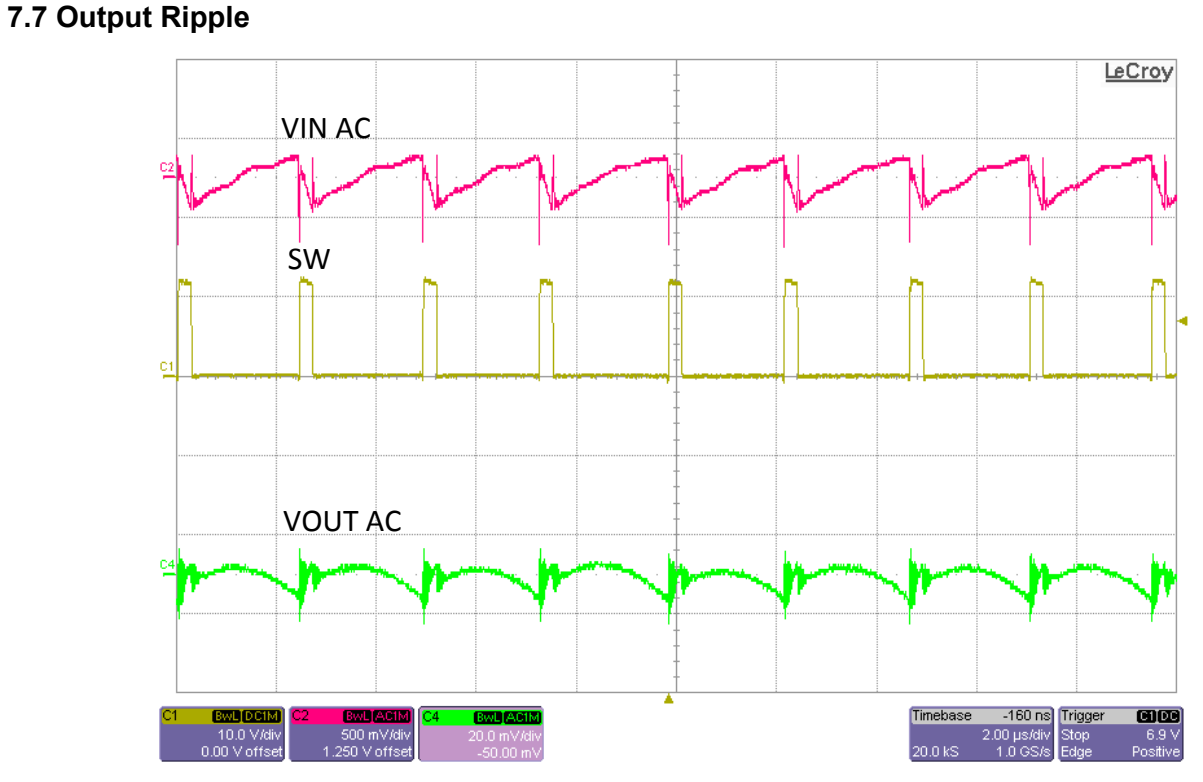

**Figure 7-8. TPS53819AEVM-123 Output Ripple, 12 VIN, 25 A**

<span id="page-16-0"></span>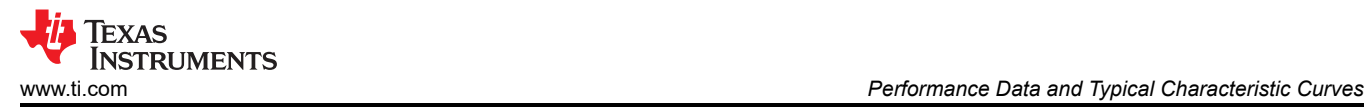

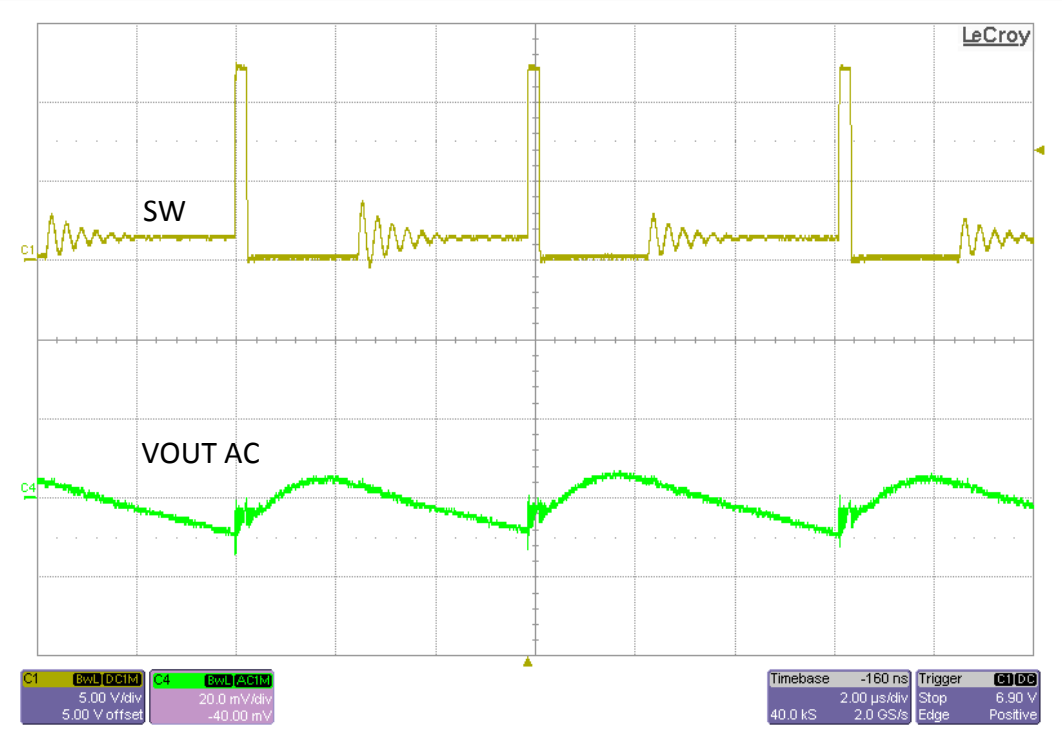

Figure 7-9. TPS53819AEVM-123 Output Ripple, 12 V<sub>IN</sub>, 1-A Load Eco-mode

**7.8 Switching Node**

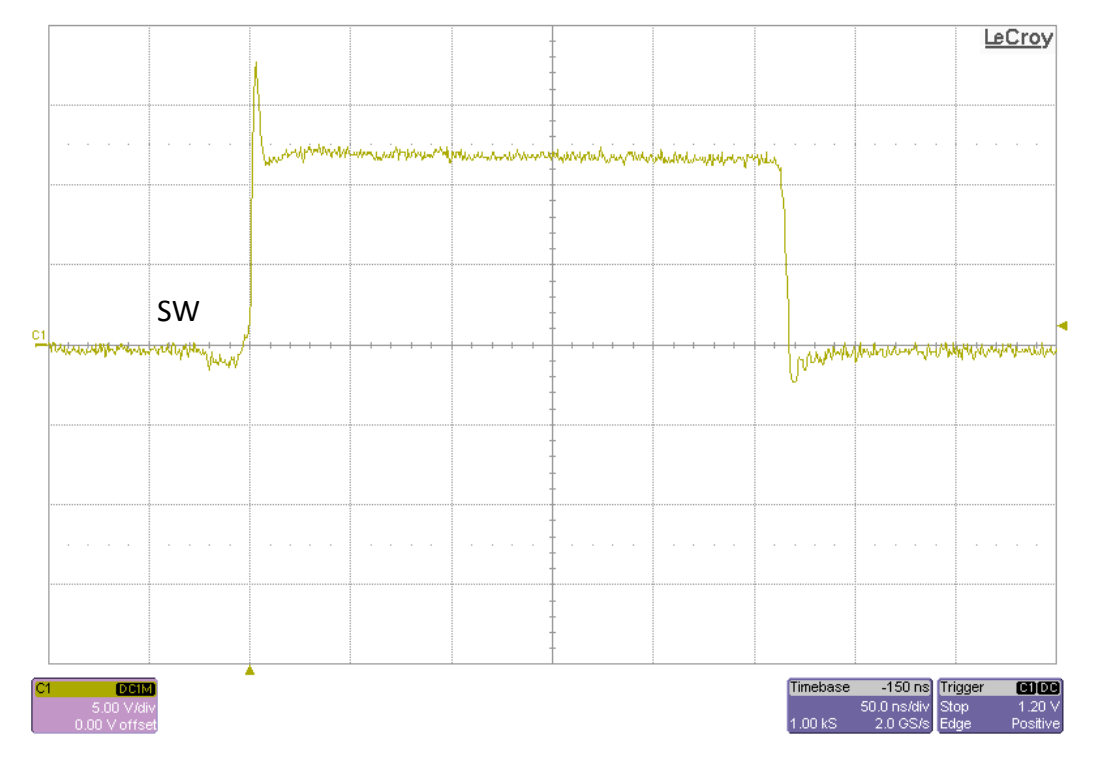

Figure 7-10. TPS53819AEVM-123 Switching Node, 12-V<sub>IN</sub>, 25-A Load Full Bandwidth

## <span id="page-17-0"></span>**7.9 Turn-On Waveform**

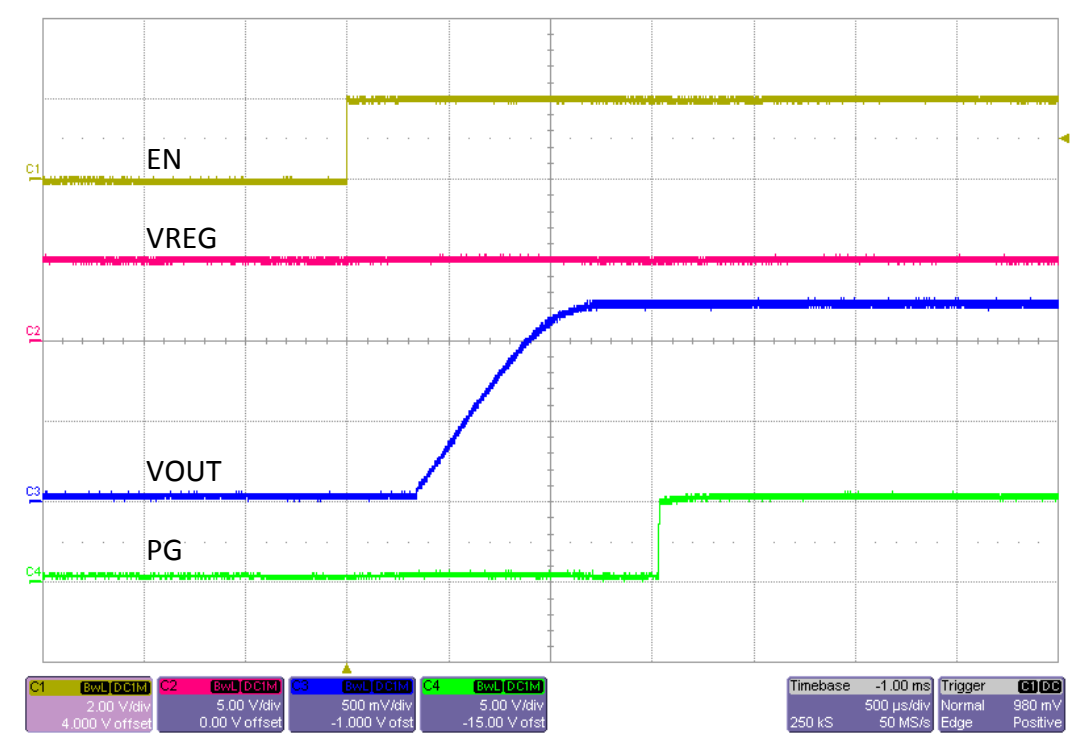

**Figure 7-11. TPS53819AEVM-123 Enable Turn-On Waveform, 12-VIN, 1-Ω Load**

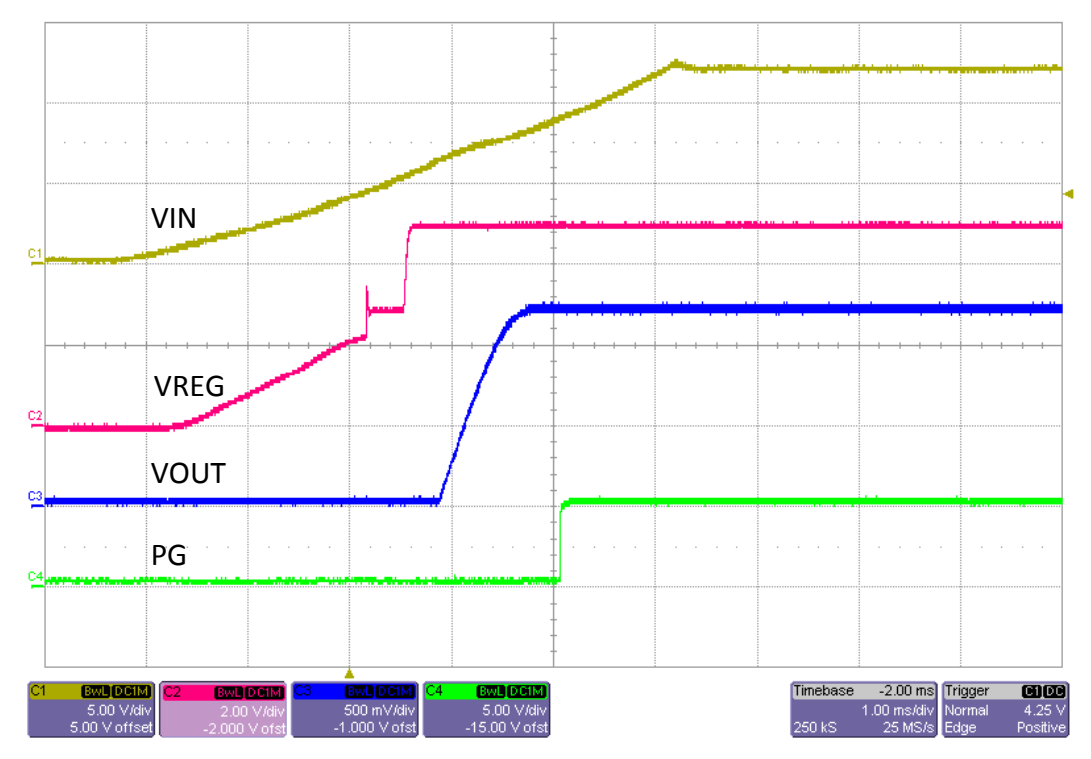

**Figure 7-12. TPS53819AEVM-123 VIN Turn-On Waveform, 12-VIN, 1-Ω Load**

<span id="page-18-0"></span>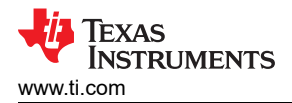

## **7.10 Turn-Off Waveform**

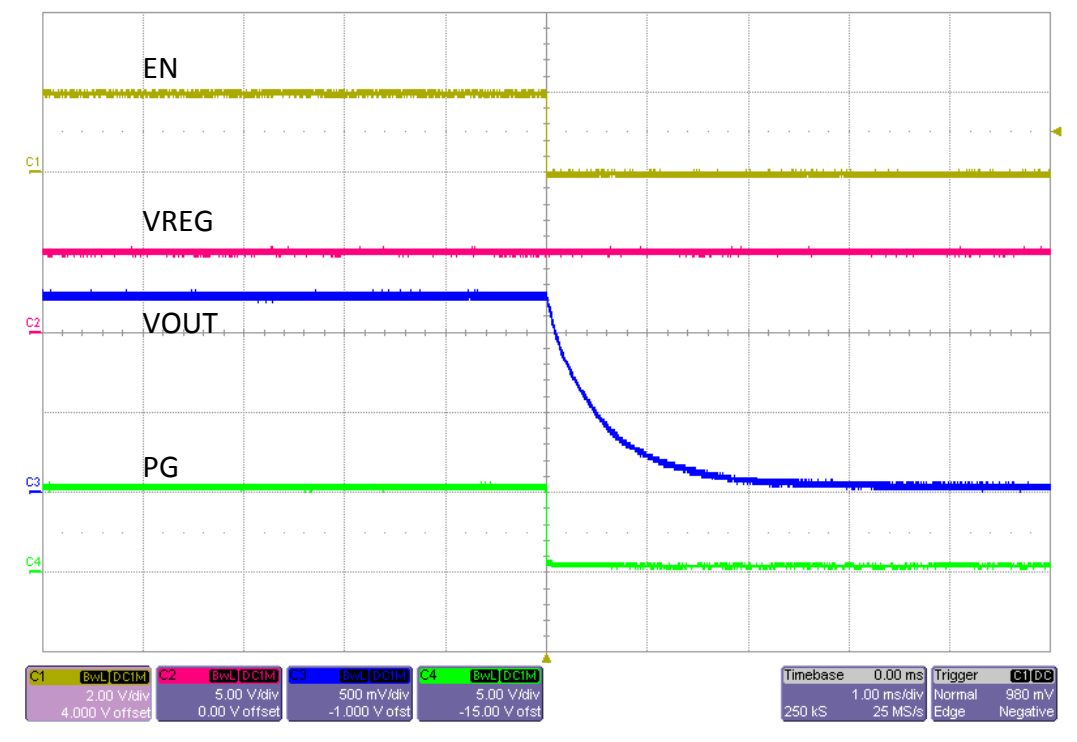

**Figure 7-13. TPS53819AEVM-123 Enable Turn-Off Waveform, 12 VIN, 1-Ω Load**

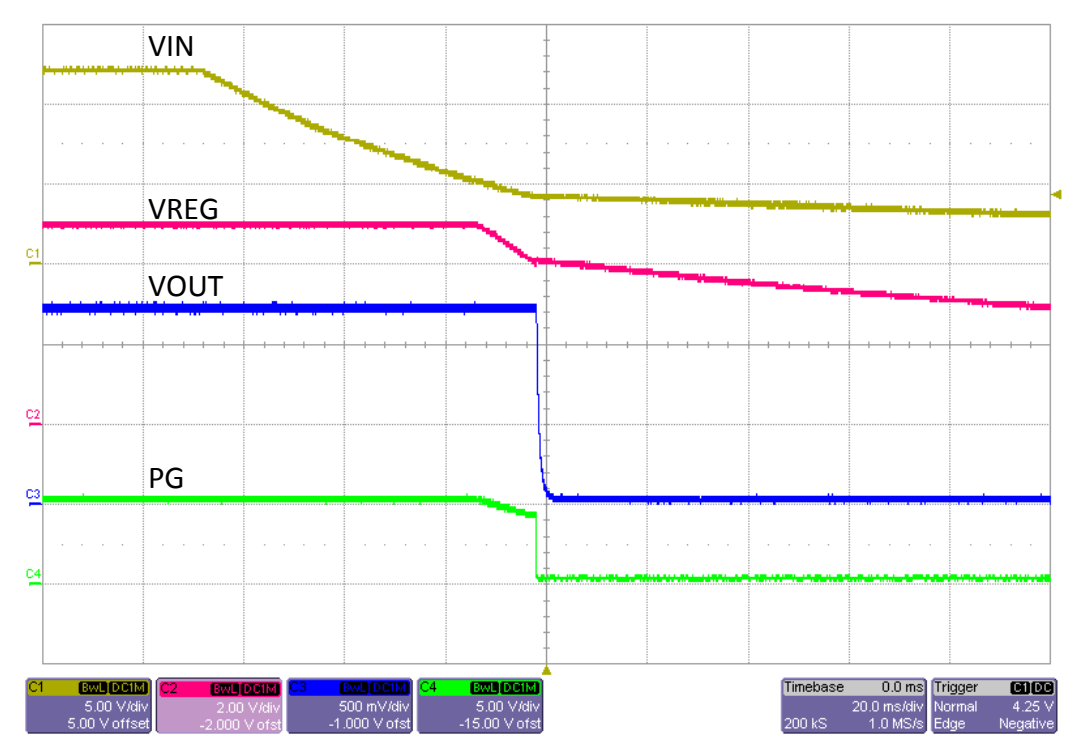

**Figure 7-14. TPS53819AEVM-123 VIN Turn off Waveform, 12 VIN, 1-Ω Load**

## <span id="page-19-0"></span>**7.11 Pre-bias Turn-On Waveform**

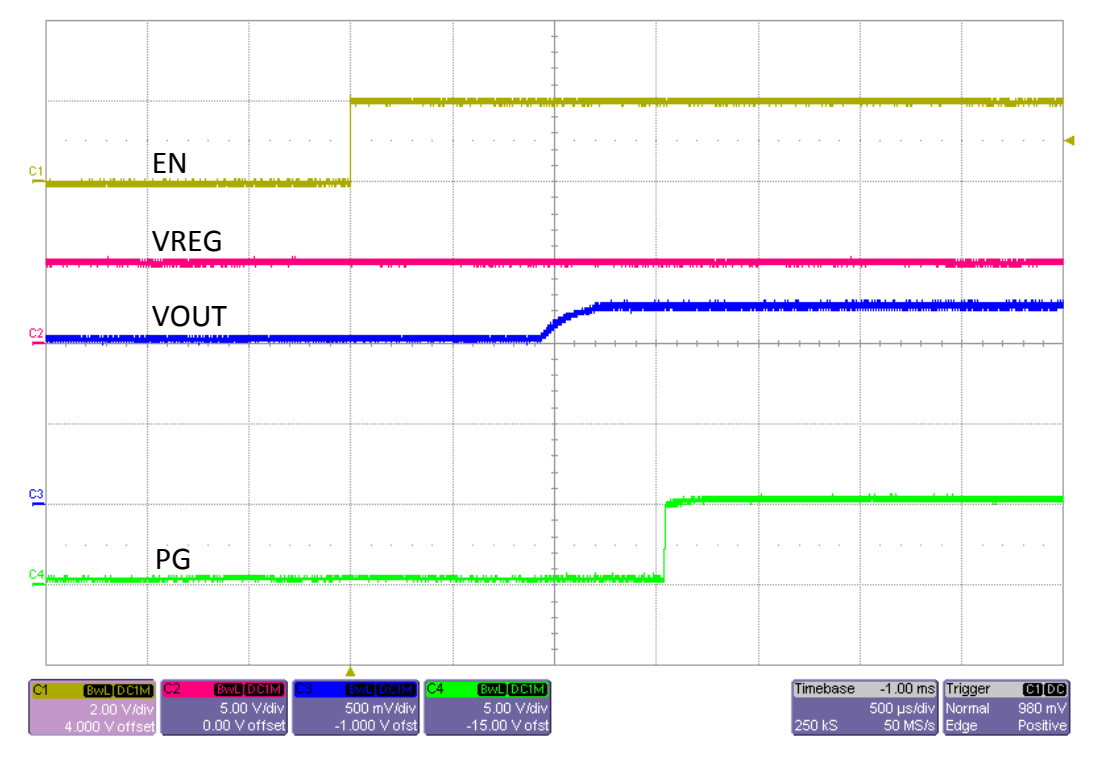

**Figure 7-15. TPS53819AEVM-123 Enable Turn-On Waveform, 12 VIN, 1-Ω Load, 1-V Pre-bias**

#### **7.12 Thermal Images**

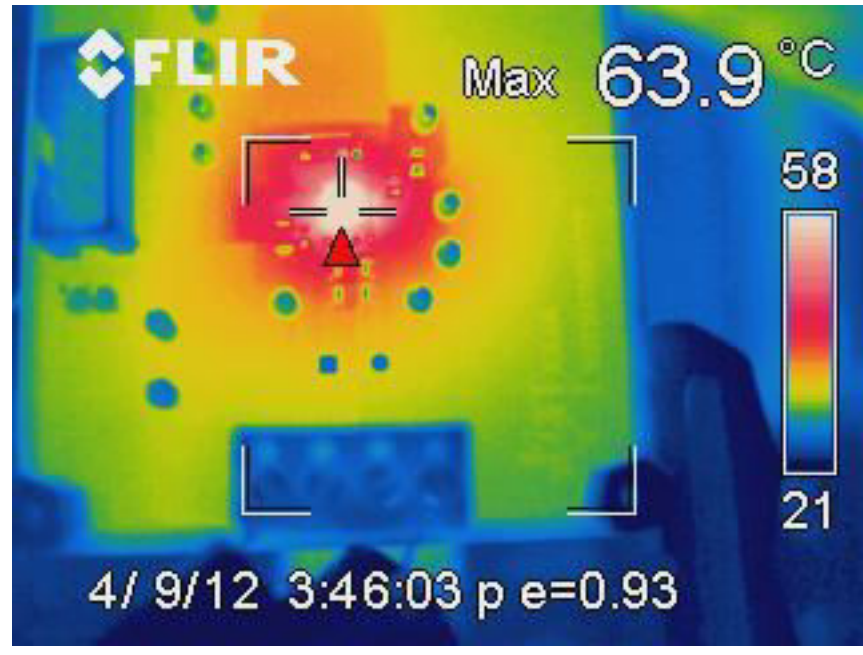

Hottest point is the CSD87350Q5D

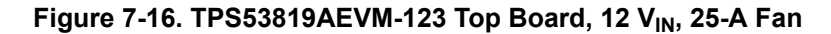

<span id="page-20-0"></span>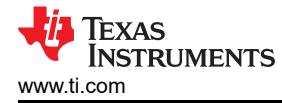

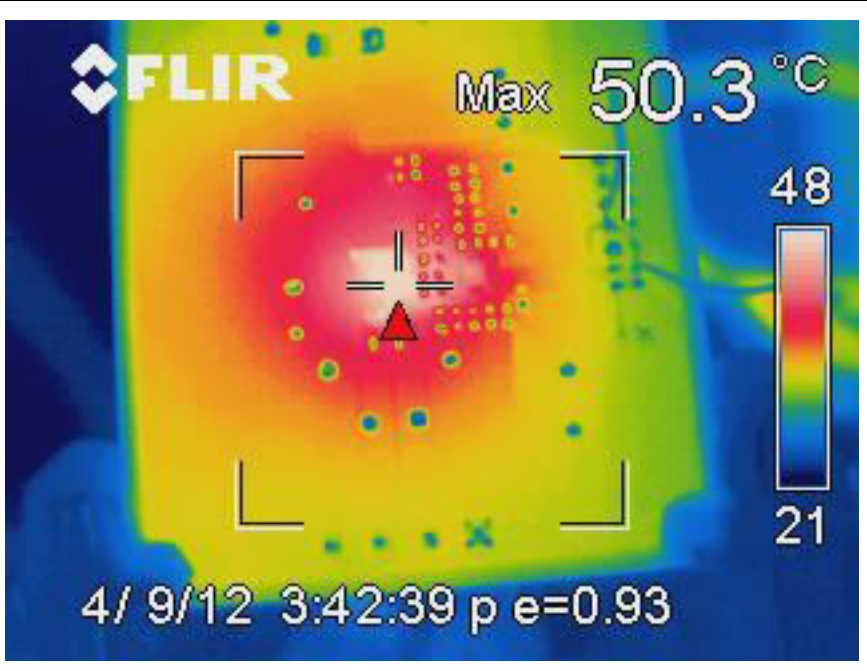

Hottest point is below the CSD87350Q5D

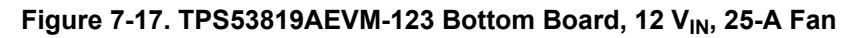

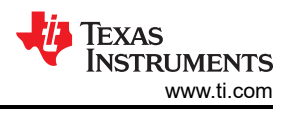

# <span id="page-21-0"></span>**8 EVM Assembly Drawing and PCB layout**

Figure 8-1 through [Figure 8-8](#page-24-0) show the design of the TPS53819AEVM-123 printed-circuit board (PCB). The EVM has been designed using six layers, 2-oz copper circuit board.

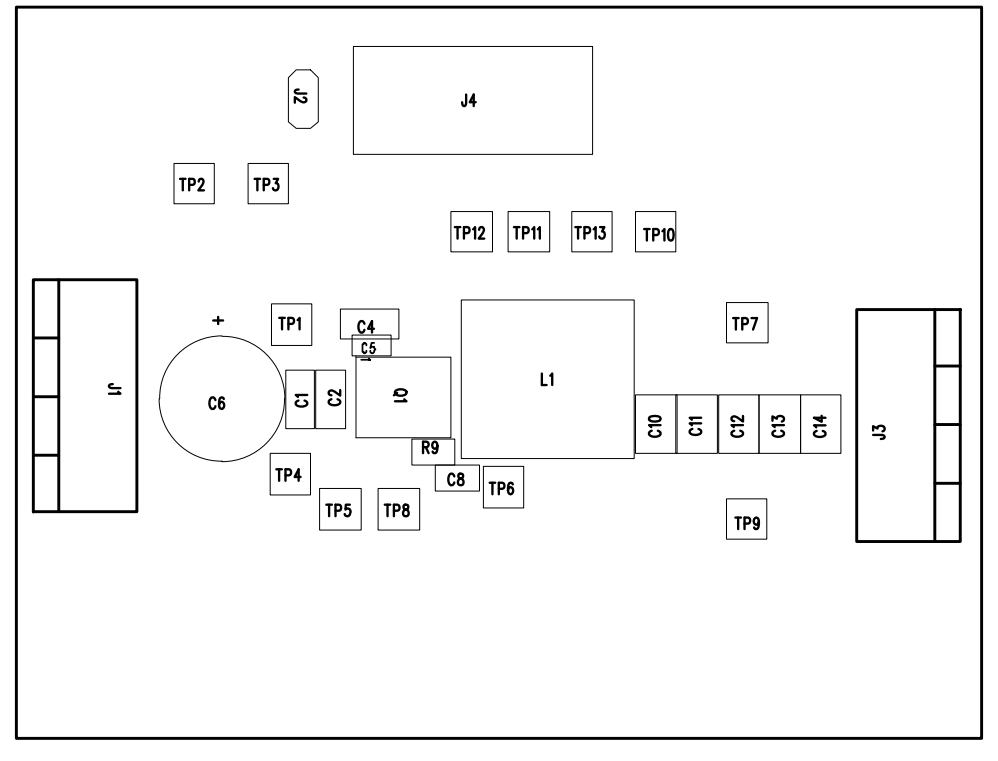

**Figure 8-1. TPS53819AEVM-123 Top Layer Assembly Drawing (Top View)**

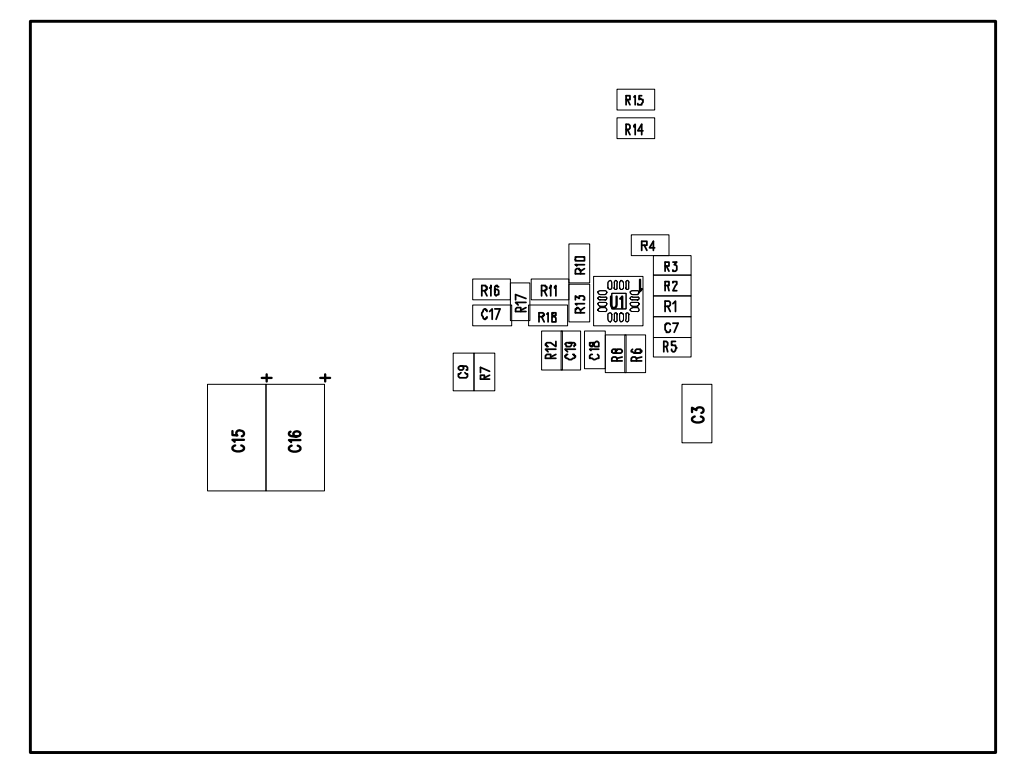

**Figure 8-2. TPS53819AEVM-123 Bottom Layer Assembly Drawing (Bottom View)**

<span id="page-22-0"></span>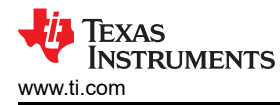

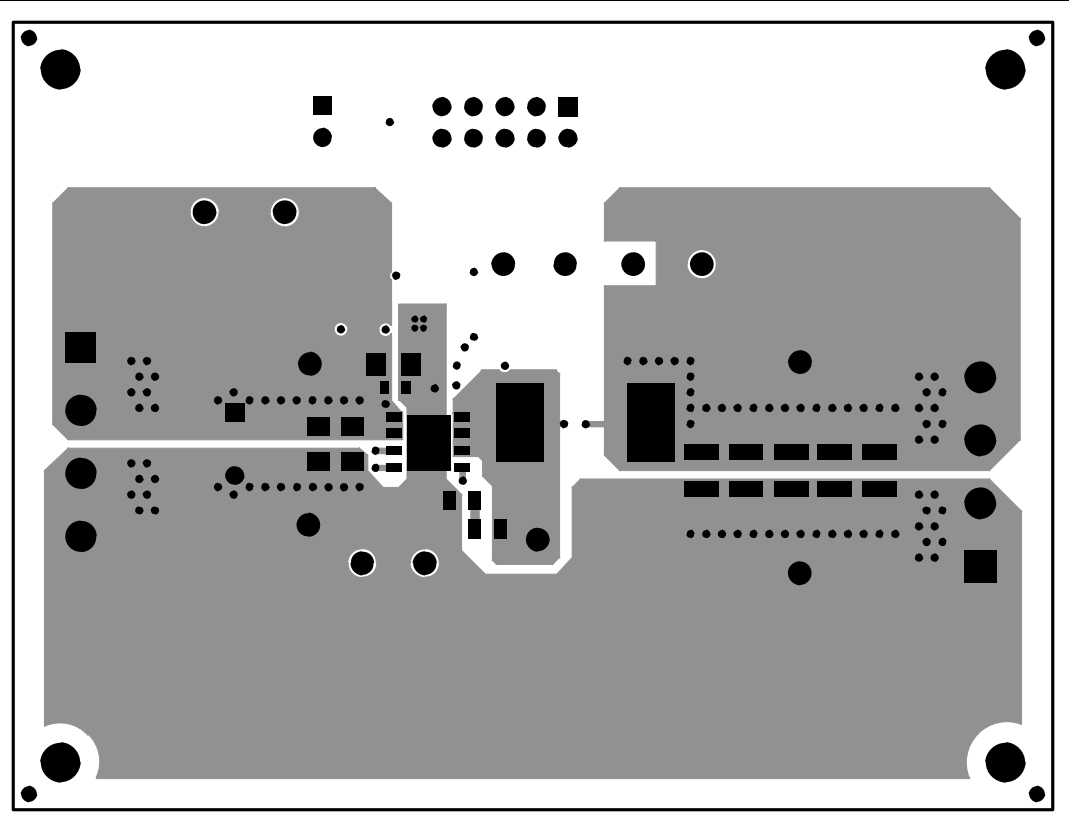

**Figure 8-3. TPS53819AEVM-123 Top Copper (Top View)**

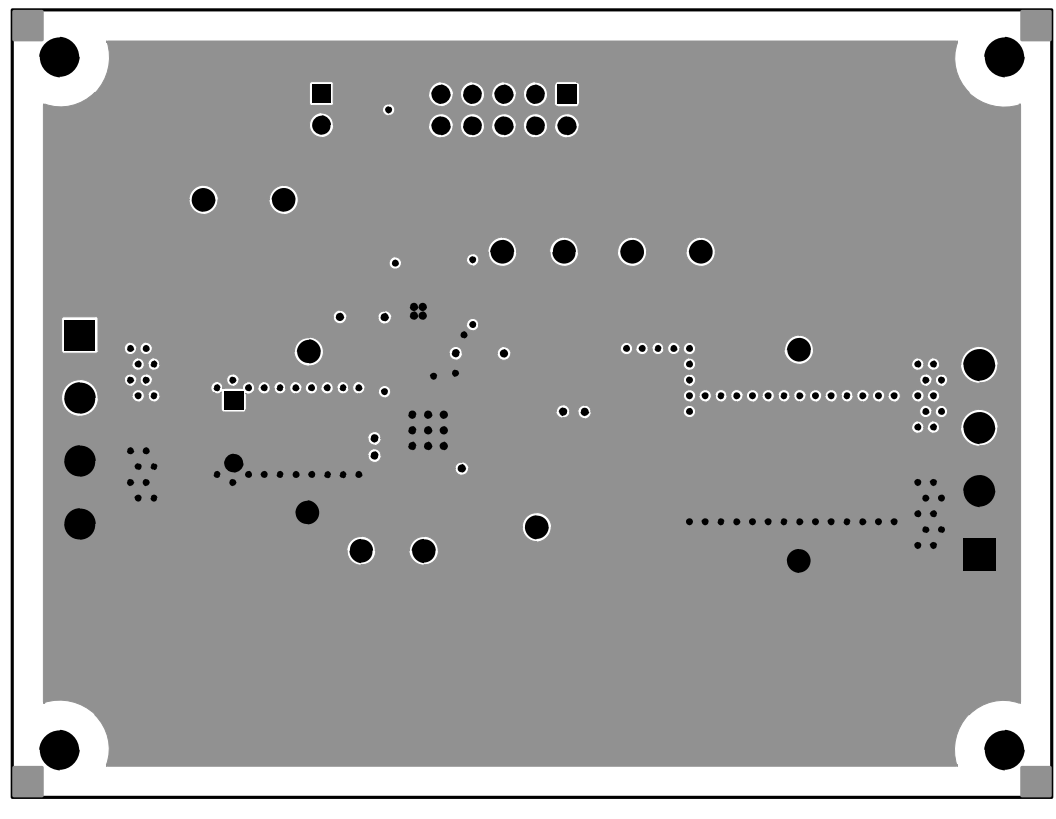

**Figure 8-4. TPS53819AEVM-123 Internal Layer 1 (Top View)**

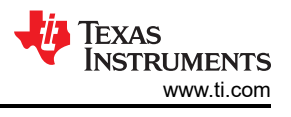

<span id="page-23-0"></span>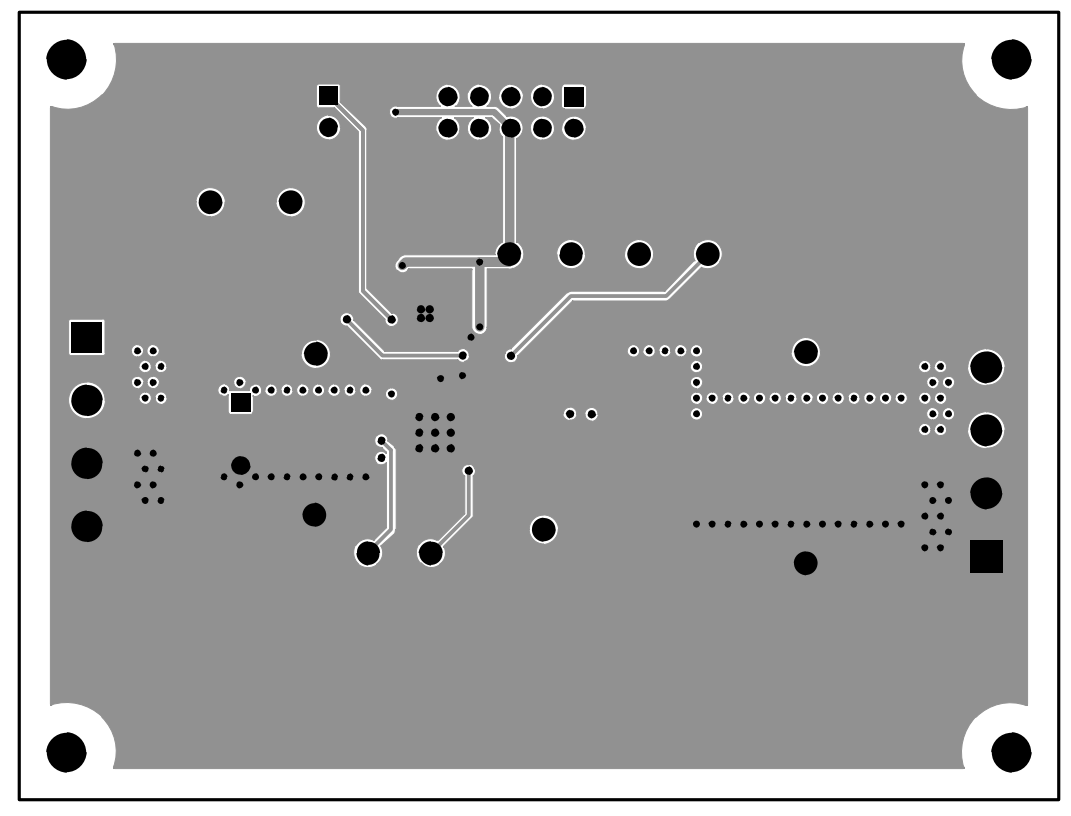

**Figure 8-5. TPS53819AEVM-123 Internal Layer 3 (Top View)**

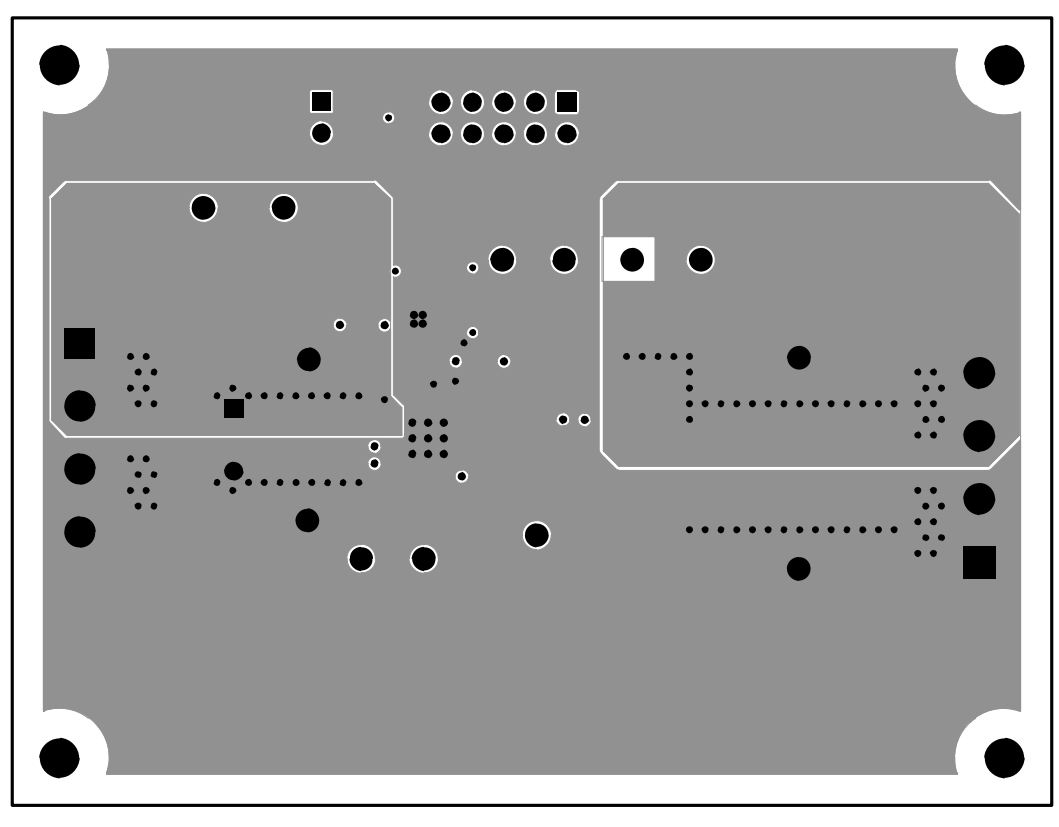

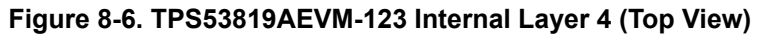

<span id="page-24-0"></span>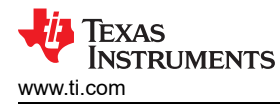

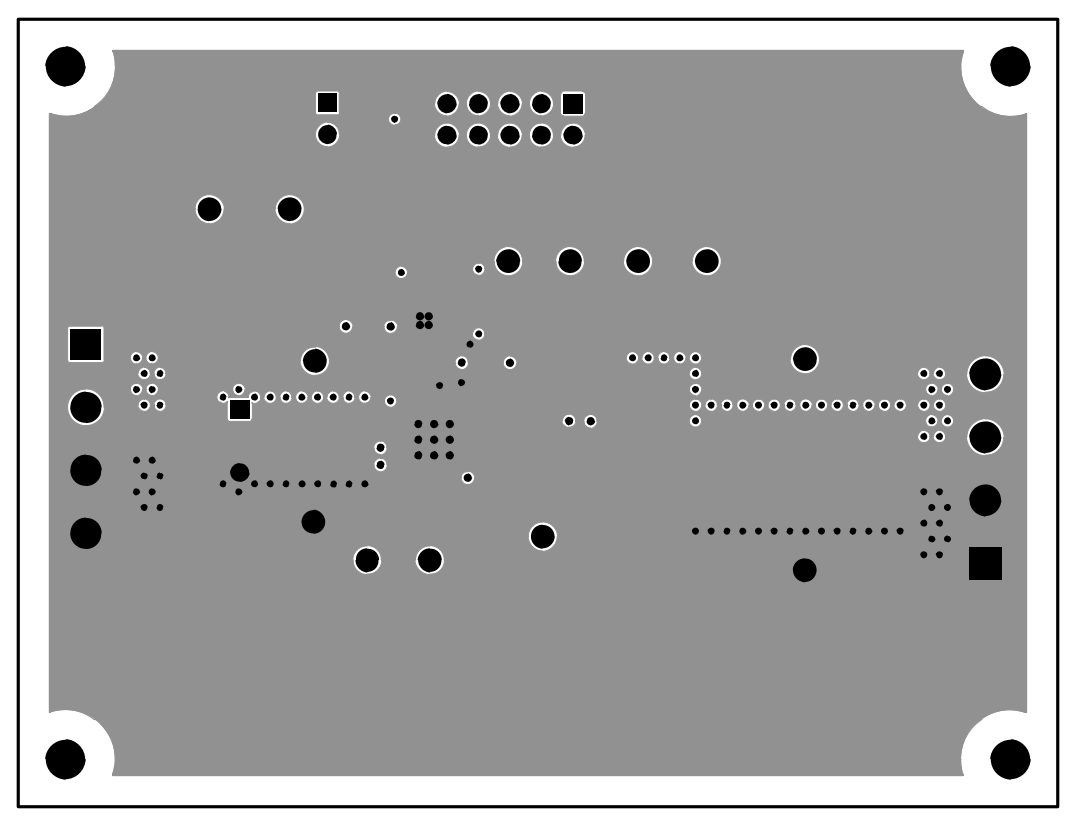

**Figure 8-7. TPS53819AEVM-123 Internal Layer 5 (Top View)**

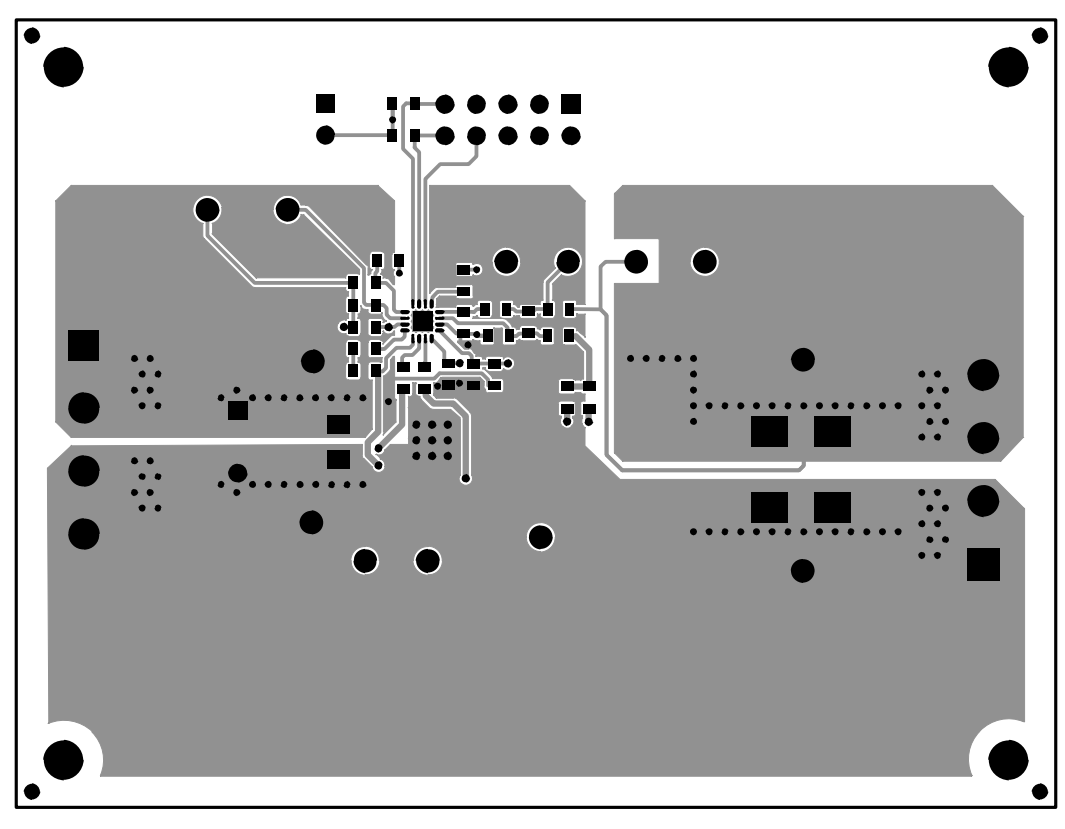

**Figure 8-8. TPS53819AEVM-123 Bottom Copper (Top View)**

<span id="page-25-0"></span>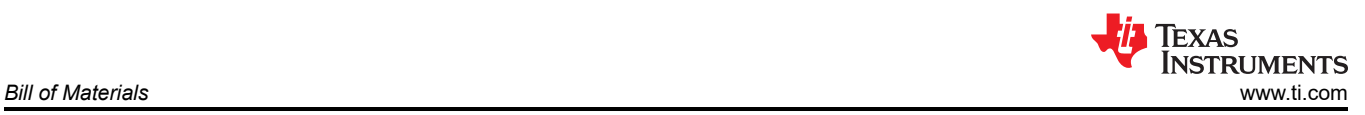

# **9 Bill of Materials**

#### **Table 9-1. TPS53819AEVM-123 List of Materials**

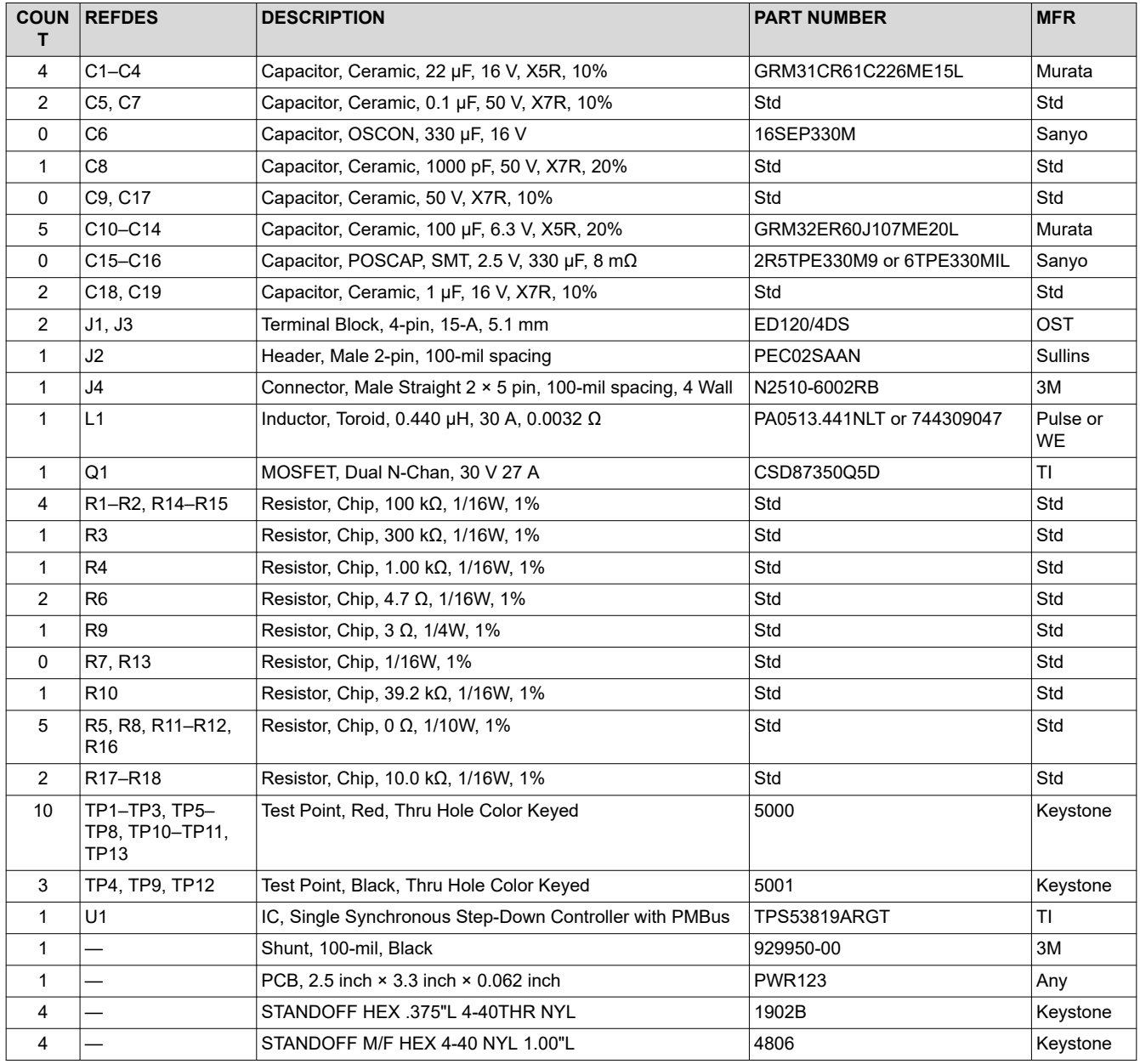

## **10 Revision History**

NOTE: Page numbers for previous revisions may differ from page numbers in the current version.

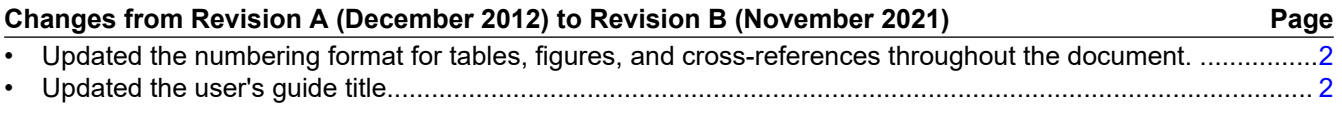

## **IMPORTANT NOTICE AND DISCLAIMER**

TI PROVIDES TECHNICAL AND RELIABILITY DATA (INCLUDING DATA SHEETS), DESIGN RESOURCES (INCLUDING REFERENCE DESIGNS), APPLICATION OR OTHER DESIGN ADVICE, WEB TOOLS, SAFETY INFORMATION, AND OTHER RESOURCES "AS IS" AND WITH ALL FAULTS, AND DISCLAIMS ALL WARRANTIES, EXPRESS AND IMPLIED, INCLUDING WITHOUT LIMITATION ANY IMPLIED WARRANTIES OF MERCHANTABILITY, FITNESS FOR A PARTICULAR PURPOSE OR NON-INFRINGEMENT OF THIRD PARTY INTELLECTUAL PROPERTY RIGHTS.

These resources are intended for skilled developers designing with TI products. You are solely responsible for (1) selecting the appropriate TI products for your application, (2) designing, validating and testing your application, and (3) ensuring your application meets applicable standards, and any other safety, security, regulatory or other requirements.

These resources are subject to change without notice. TI grants you permission to use these resources only for development of an application that uses the TI products described in the resource. Other reproduction and display of these resources is prohibited. No license is granted to any other TI intellectual property right or to any third party intellectual property right. TI disclaims responsibility for, and you will fully indemnify TI and its representatives against, any claims, damages, costs, losses, and liabilities arising out of your use of these resources.

TI's products are provided subject to [TI's Terms of Sale](https://www.ti.com/legal/termsofsale.html) or other applicable terms available either on [ti.com](https://www.ti.com) or provided in conjunction with such TI products. TI's provision of these resources does not expand or otherwise alter TI's applicable warranties or warranty disclaimers for TI products.

TI objects to and rejects any additional or different terms you may have proposed.

Mailing Address: Texas Instruments, Post Office Box 655303, Dallas, Texas 75265 Copyright © 2022, Texas Instruments Incorporated